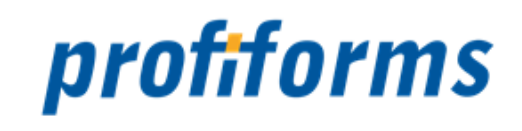

# **Email-Modul 2.0**

exportiert am 26-07-2023

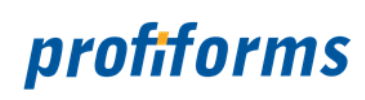

### Inhaltsverzeichnis

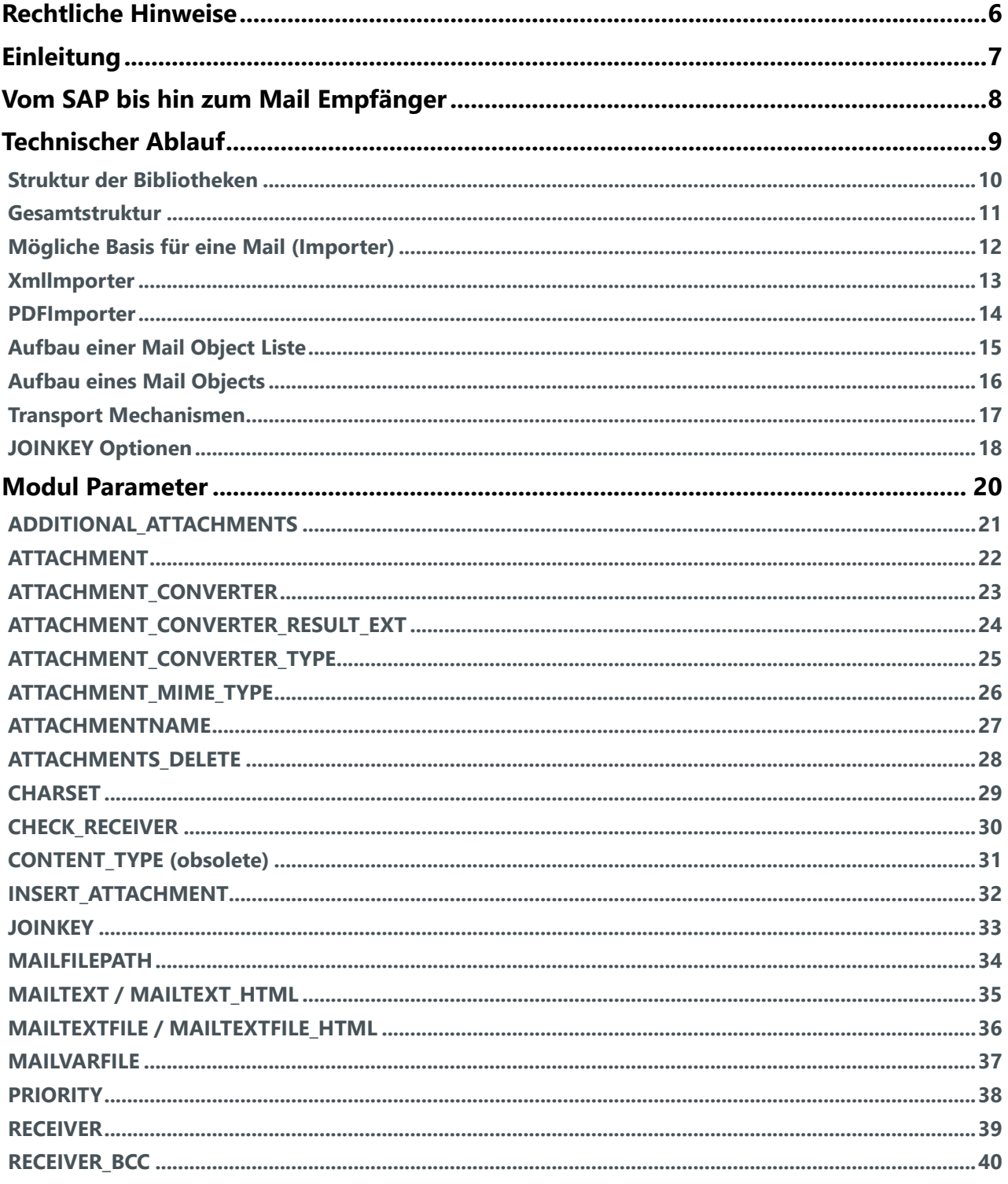

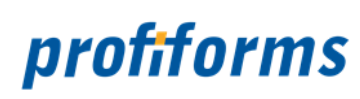

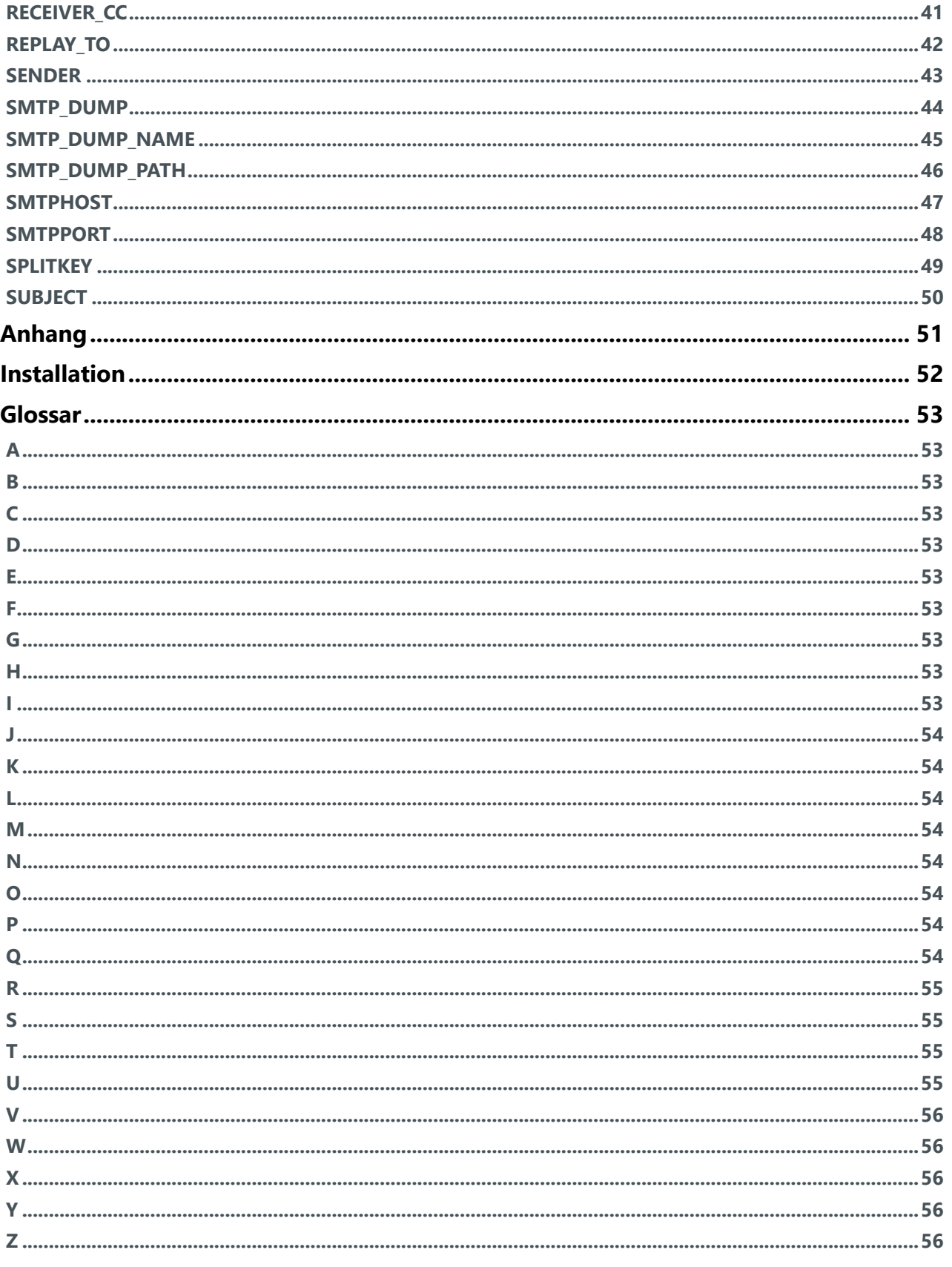

## profiforms

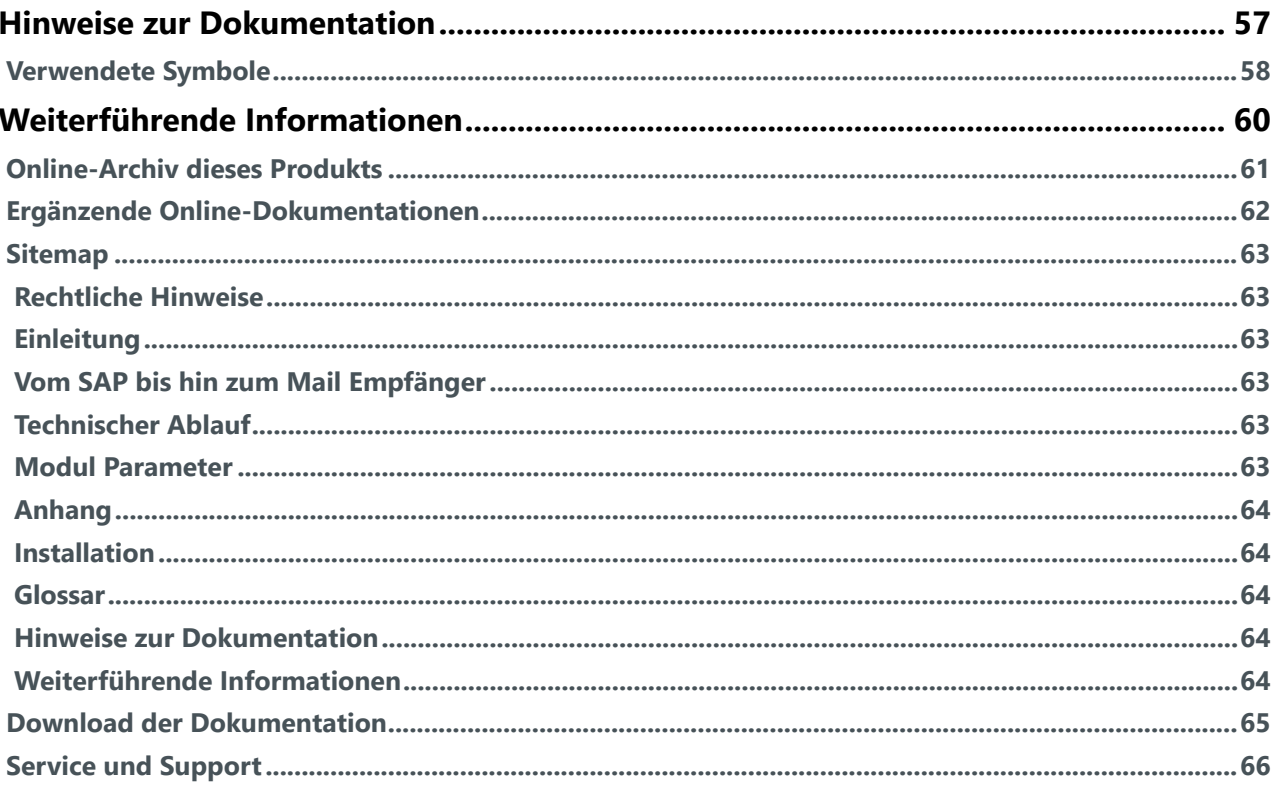

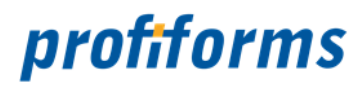

#### **Herzlich Willkommen auf der Online-Dokumentationsseite des Email-Modul**

Hier finden Sie alle Informationen zur aktuellen Version.

#### Gesamtübersicht

- *[Vom SAP bis hin zum Mail Empfänger](#page-7-0)*
- *[Technischer Ablauf](#page-8-0)*
- *[Modul Parameter](#page-19-0) [Installation](#page-51-0)*

#### erweiterte Informationen

- *[Verwendete Symbole](#page-57-0)*
- *[Sitemap](#page-62-0)*
- *[Download der Dokumentation](#page-64-0)*
- *[Service und Support](#page-65-0)*

Beachten Sie, dass Sie zur Darstellung der Online-Dokumentation eine Mindestauflösung von 1280 x 1024, idealerweise eine Auflösung von 1920 x 1200 benötigen. Die Werte können je nach Format des Bildschirms variieren.  $\blacktriangle$ 

#### **Weitere Online-Dokumentationen**  $\bigcap$

Sie suchen Hilfe für ein anderes Produkt? *[Hier](https://documentation.profiforms.de/doc/display/INHALT)* gelangen Sie zur Übersicht aller Online-Dokumentationen!

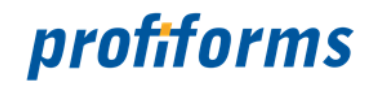

### <span id="page-5-0"></span>**Rechtliche Hinweise**

Der Inhalt dieser Online-Dokumentation ist das geistige Eigentum der profiforms gmbh. Bei der Erstellung der Texte und Abbildungen dieser Online-Dokumentation wurde mit größter Sorgfalt vorgegangen. Trotzdem können Fehler nicht vollständig ausgeschlossen werden. Die profiforms gmbh übernimmt keinerlei Gewähr für die Aktualität, Korrektheit und Vollständigkeit der bereitgestellten Informationen.

Die profiforms gmbh behält sich das Recht vor, den Inhalt dieser Online-Dokumentation ohne vorherige Ankündigung zu verändern oder ergänzen und übernimmt keine Haftung für Fehler in dieser Online-Dokumentation oder daraus resultierende mögliche Schäden.

Für Verbesserungsvorschläge und Hinweise auf Fehler sind Herausgeber und Autoren dankbar.

Diese Software wird gebündelt mit den Schriftarten des DejaVu-Projekts ausgeliefert. DejaVu ist eine Sammlung von verschiedenen, unter freier Lizenz stehenden Schriftarten, die ihren Ursprung in der Schriftartensammlung Bitstream Vera haben. Die Schriftarten stehen unter dem Bitstream Vera Fonts Copyright und dem Arve Fonts Copyright, welche als Lizenzverträge mit installiert werden. DejaVu ist kein preislicher Bestandteil dieses Produkts. Profiforms übernimmt für diese Schriften weder Garantie noch Wartung. Alle Rechte bezüglich dieser Schriften liegen bei Bitstream und dem DejaVu-Projekt.

SAP, SAP R/3, SAPScript, SmartForms, BC-RDI, BC-XFP und andere sind eingetragene Warenzeichen der SAP AG, Walldorf.

Java ist eine eingetragene Marke der Oracle Corporation.

Adobe, Abobe Present, Adobe Central, Adobe Designer, PostScript, PDF, XDP und weitere Warenzeichen sind eingetragene Warenzeichen der Adobe Systems Incorporated.

Hewlett Packard, HP-PCL sind eingetragene Warenzeichen der Hewlett-Packard Company.

Unix ist ein Warenzeichen der Open Group.

Windows ist ein eingetragenes Warenzeichen der Microsoft Corporation.

TBarcode ist ein eingetragenes Warenzeichen der TEC-IT Datenverarbeitung GmbH.

Alle anderen Firmennamen und Produktbezeichnungen sind Warenzeichen oder eingetragene Warenzeichen der jeweiligen Firmen und unterliegen im Allgemeinen warenzeichen-, marken- und/oder patentrechtlichem Schutz.

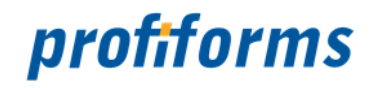

### <span id="page-6-0"></span>**Einleitung**

Dieses *[Plugin](#page-53-8)* erfüllt im *[Spooler](#page-54-4)* die Aufgabe, Daten via Mail zu versenden. Dabei gilt es speziell in der Anweisung dieser Schnittstelle, Informationen aus allen möglichen Teilen des Systems zu erhalten. So ist es zum Beispiel möglich Daten, wie z. B. Sender, Absender oder auch den Betreff aus den Feldern des Datenstromes oder auch den Variablen des Spoolers zu nutzen.

Als Protokoll für den Mail Versand wird in dieser Version das Standard Protokoll SMTP verwendet.

Folgende Grafik gibt Aufschluss über den Weg der Daten vom SAP über den Spooler bis hin zum eigentlichen Mail Empfänger.

Zusätzlich lässt sich ersehen, dass eine Rückmeldung in das datenliefernde System stattfindet.

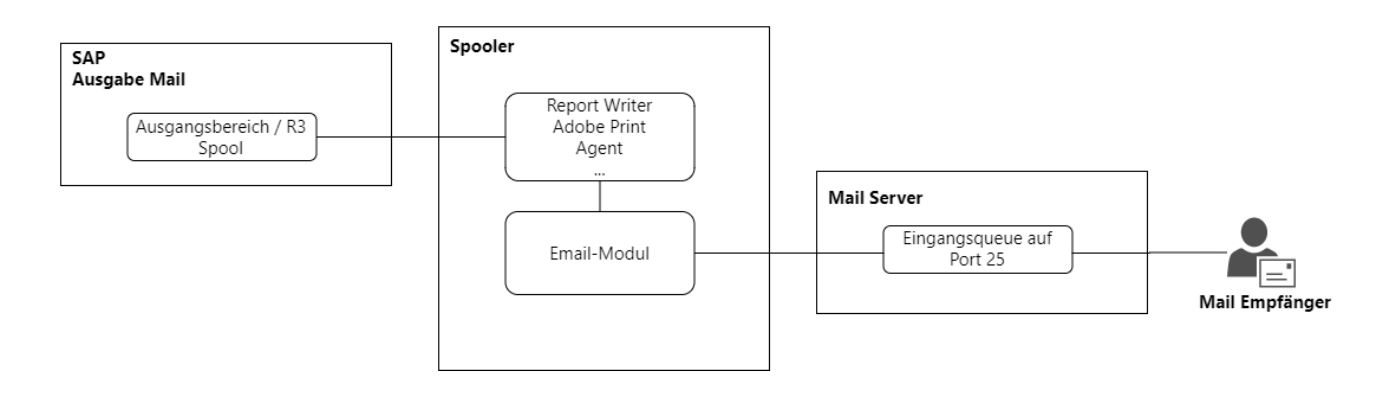

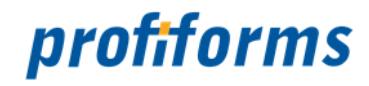

### <span id="page-7-0"></span>**Vom SAP bis hin zum Mail Empfänger**

Eine Ausgabe von Dokumenten an einen Mailserver wird im SAP über die Ausgabeart MAIL eingeleitet. Dabei wird die dem Kunden zugeordnete Adresse aus den Stammdaten gelesen und zur Ansicht übergeben. Ist diese Mail Adresse in Ordnung so löst der entsprechende Anwender einen Ausgabeauftrag aus welcher einen Job Eingang im Spooler zur Folge hat. Zusätzlich zur Ausgabe vom SAP wird in dem Datenstrom der DeviceType auf einen statischen Wert MAIL gesetzt.

Beim darauffolgenden Workflow im Spooler erfolgt eine identische Aufbereitung der Dokumente, bis hin zur Ausgabe des Dokumentes. An dieser Stelle wird anhand des DeviceTypen entschieden, ob dieses Dokument für die Druck- oder Mailausgabe ist.

Sollte der Datenstrom einen Devicetype MAIL haben so wird das "Email-Modul" im Spooler für die weitere Verarbeitung gestartet. Dieses hat die Aufgabe den zum versenden aufbereiteten PCL (PDF) Datenstrom dem Mailserver zur Verfügung zu stellen.

Wichtig bei dieser Verarbeitung ist, dass gewisse Informationen wie der DeviceType im Spooler nur einmal am ersten Dokument gesetzt werden. Somit kann es passieren, dass alle anderen angehängten Dokumente über den gleichen Weg verarbeitet werden.

Sinnvoll ist an dieser Stelle ein Splitting der Daten oder ein Aufteilen nach *[Qualifier](#page-53-9)* im *[ReportWriter](#page-54-5)* durchzuführen.

Dieses Modul wird ausschließlich über dynamische Variablen im Spooler gesteuert, wodurch eine sehr hohe Flexibilität erreicht wird. Somit ist man in der Lage dem Modul für jede Art an Dokumententypen andere Parameter zu setzen.

Dies ist besonders wichtig, wenn dynamisch Textkonserven gezogen werden sollen.

Weiterführende Information zu den Parameter finden Sie im Kapitel *[Modul Parameter](#page-19-0)*.

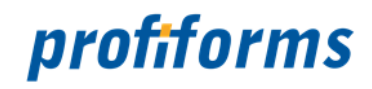

### <span id="page-8-0"></span>**Technischer Ablauf**

Um den Ablauf im Email-Modul verstehen zu können, ist es wichtig den Hintergrund des Programms zu verstehen. Daher werden mit den folgenden Abbildungen die einzelnen Schritte erläutert.

Die Basis bilden verschiedene Bibliotheken, welche zum Teil Standard Java Bibliotheken sind und zum anderen Teil profiforms eigene Bibliotheken. Ohne diese Bibliotheken ist das Modul nicht funktionsfähig, da es aus Sicht eines Programms nur eine Hülle ist, welche die Aufgabe von einem *[Spooler](#page-54-4)* entgegen nehmen kann und an die entsprechenden Bibliotheken weiter leitet.

- *[Struktur der Bibliotheken](#page-9-0)*
- *[Gesamtstruktur](#page-10-0)*
- *[Mögliche Basis für eine Mail \(Importer\)](#page-11-0)*
- *[Xmllmporter](#page-12-0)*
- *[PDFImporter](#page-13-0)*
- *[Aufbau einer Mail Object Liste](#page-14-0)*
- *[Aufbau eines Mail Objects](#page-15-0)*
- *[Transport Mechanismen](#page-16-0)*
- *[JOINKEY Optionen](#page-17-0)*

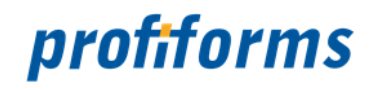

### <span id="page-9-0"></span>**Struktur der Bibliotheken**

In der aktuellen Version 2.0 benötigt das Modul folgende Bibliotheken um arbeiten zu können. Diese Bibliotheken müssen entweder im Spooler mit verwendet sein (>3.6.1000) oder getrennt beim Spooler Start mit im Classpath angelegt werden.

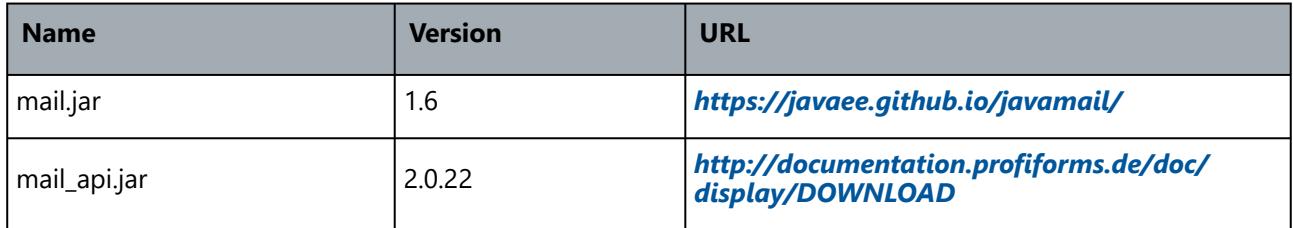

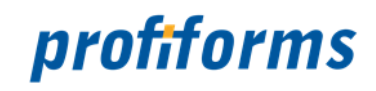

### <span id="page-10-0"></span>**Gesamtstruktur**

In unten aufgeführter Darstellung lässt sich ein grober Überblick gewinnen, wie die Verarbeitung einzelner oder auch mehrerer Mails von statten gehen kann. Dabei teilt sich dieser Vorgang in drei Hauptabschnitte:

- Import der Daten
- Erstellen einer Dokumenten- oder auch Mailliste
- Konsolidierung der Mails und Ausgabe

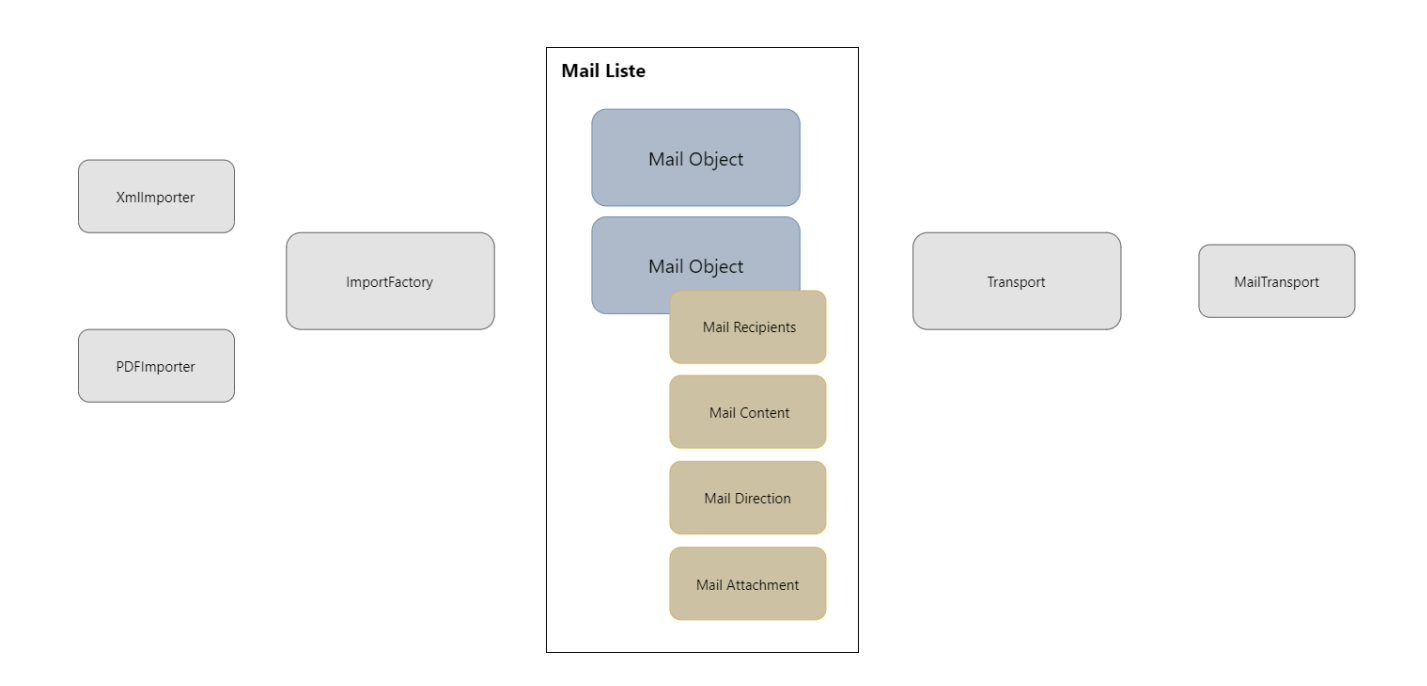

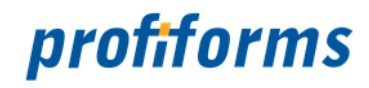

### <span id="page-11-0"></span>**Mögliche Basis für eine Mail (Importer)**

Der erste Teil beim Mailversand besteht aus dem Import von Daten in eine abstrakte Liste an Mail Objekten. Da es verschiedene Importformate geben kann, stellt die Applikation eine ImportFactory zur Verfügung. Diese ImportFactory kümmert sich darum, anhand des übergebenen Datentyps (PDF, XML) den richtigen Importer auszuwählen. Notwendig ist dies, um für die verschiedenen Datentypen, Möglichkeiten zu schaffen Informationen für ein Dokument bereitzustellen.

So ist es zum Beispiel nicht möglich für ein PDF, Variablen zur weiteren Verarbeitung direkt aus dem Dokument zu gewinnen. Für einen solchen Datentyp ist es notwendig, über zusätzliche Mechanismen (PluginVariablen) Informationen über den Job bekannt zu geben.

Alle Importer arbeiten nach dem gleichen Schema. Zuerst werden die einzelnen Objekte eines Mail-Objektes erstellt. Anschließend erfolgt die Überprüfung der einzelnen Optionen (z. B. ist ein Sender angegeben "MinimalSetup") und die Übergabe des Mail-Objektes in eine Liste.

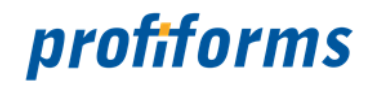

### <span id="page-12-0"></span>**Xmllmporter**

Der XmlImporter kümmert sich um Daten, welche über den *[ReportWriter](#page-54-5)* in Verbindung mit dem PDFProfile Parameter "OutputType XML" generiert werden. Diese Daten haben einen speziellen Aufbau und eignen sich besonders um Massenmails zu versenden.

Möglich wird dies durch die völlig getrennten Strukturen für jede einzelne Mail in der XML Datei.

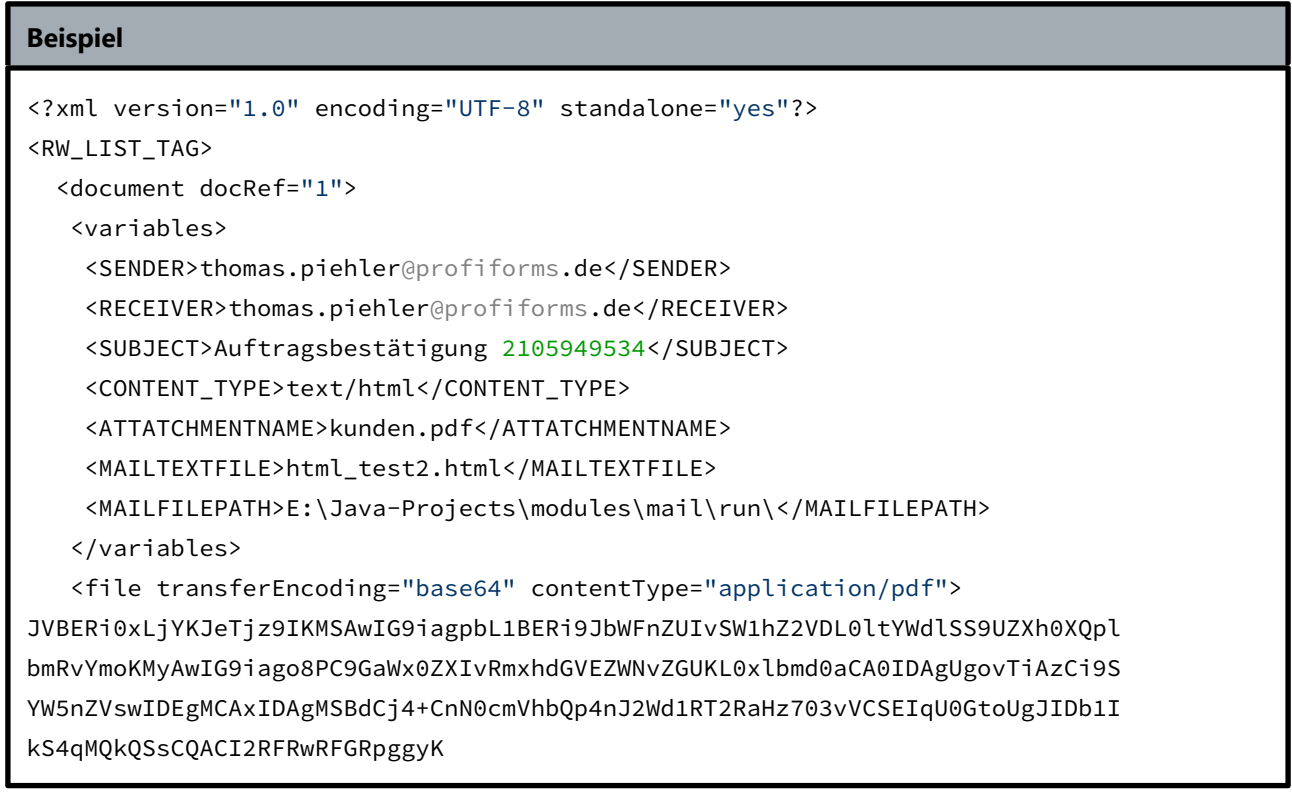

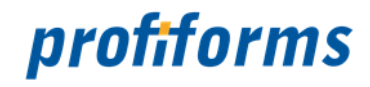

### <span id="page-13-0"></span>**PDFImporter**

Der PDFImporter wird genutzt, um ein einzelnes Mailobjekt zu erstellen und zu versenden. Dieser Importer kommt zum Einsatz, wenn keine XML Datei des *[ReportWriters](#page-54-5)* vorliegt. Es können darüber auch andere Formate wie PDF als Anhang verschickt werden.

Wichtig ist, dass die Informationen für den Versand direkt über die Variablen des Plugins in der Prozesssteuerung gepflegt werden müssen und nicht der komplette Funktionsumfang des Mail-Moduls möglich ist.

Beim Versand von E-Mails über diesen Importer wird die gesamte Datei, welche als ATTACHMENT übergeben wurde, an den jeweiligen Empfänger versendet. Es erfolgt keine Trennung von Dokumenten, wenn mehrere in der Datei enthalten sind. Wenn also vom erzeugenden Prozess (z. B. ReportWriter) ein PDF Dokument mit 100 Dokumenten erzeugt wird, so würde dieses komplett an den einen Empfänger übertragen werden. Insofern eine Trennung notwendig ist, muss der XMLImporter und eine entsprechende Konfiguration im ReportWriter verwendet werden.  $\blacktriangle$ 

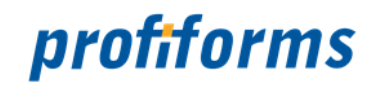

### <span id="page-14-0"></span>**Aufbau einer Mail Object Liste**

Nachdem eine Mail oder eine ganze Anzahl solcher über den entsprechenden Importer gelesen wurde, wird intern eine Liste der einzelnen Mails erstellt und die jeweiligen Informationen zugeordnet. Dies stellt die Basis für jede weitere Aktion dar und dient dazu aus verschiedenen Schnittstellen auf ein einheitliches internes Format zu kommen.

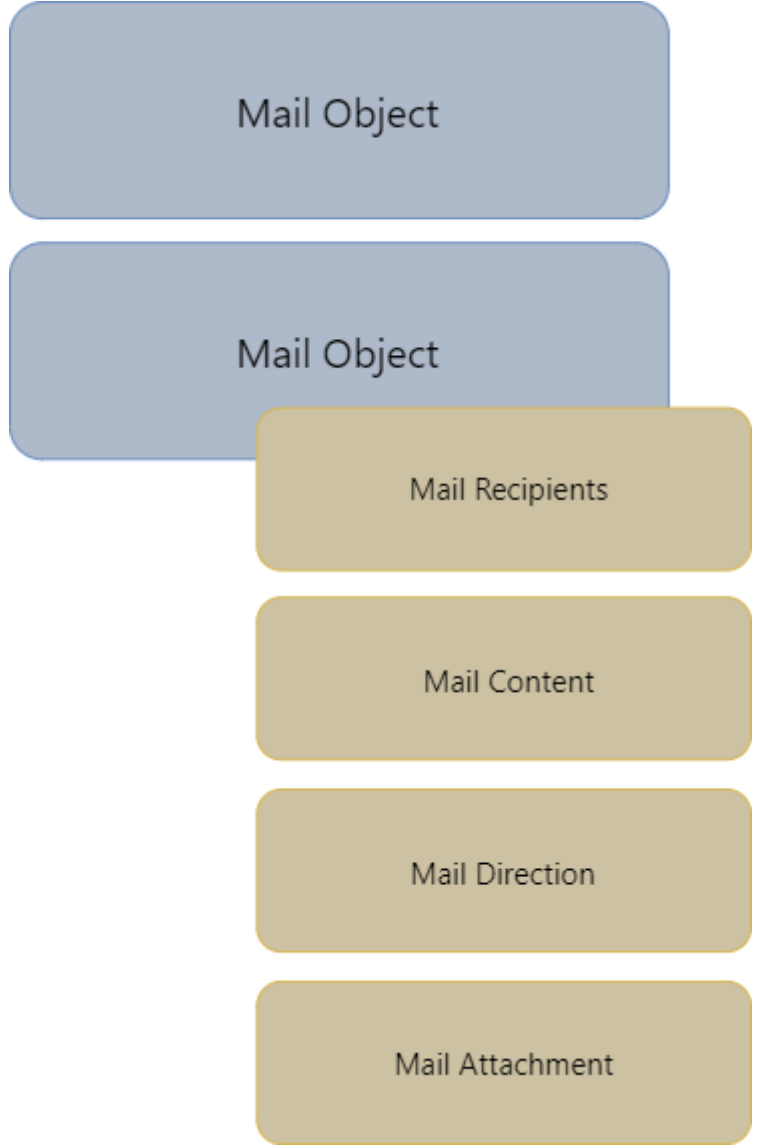

In einer solchen "Mail Liste" werden für jede erkannte Mail ein so genanntes Mail Objekt angelegt. Jedes dieser Mail Objekte besitzt alle Informationen, welche in den ursprünglichen Daten erkannt wurden. Zusätzlich werden bei nicht Erkennen einiger Werte DEFAULT Werte gesetzt, um die Verarbeitung nicht unnötig zu verkomplizieren.

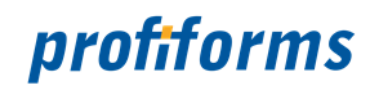

### <span id="page-15-0"></span>**Aufbau eines Mail Objects**

In folgendem Bild lässt sich erkennen, wie die Mails intern aufgebaut sind.

Egal, ob eine Mail über den PDFImport oder den XMLImport gelesen werden, intern entstehen immer diese Objekte.

Bei einem XML Datensatz mit 50 Mails entstehen entsprechend 50 Mailobjekte.

Jedes dieser Mailobjekte hat folgende Basiskomponenten:

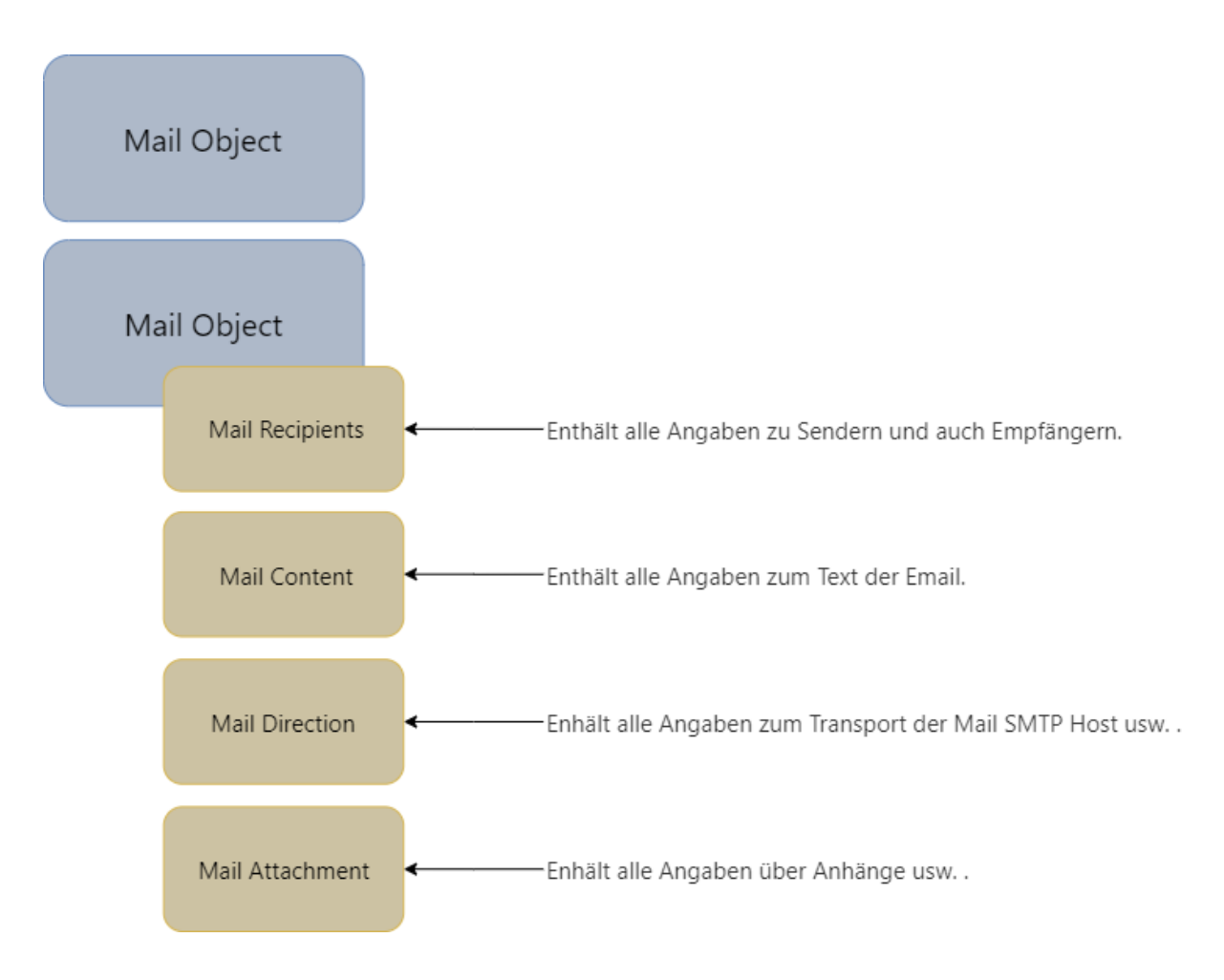

Durch diesen Aufbau und das Bilden vor dem eigentlichen Versand der Mails, kann intern beliebig mit den Werten gearbeitet werden und somit ein verbinden von Mailanhängen oder Textersetzung realisiert werden.

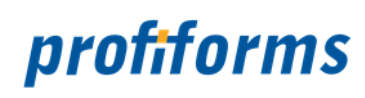

### <span id="page-16-0"></span>**Transport Mechanismen**

Der Transport der Mail erfolgt immer über SMTP.

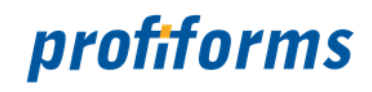

### <span id="page-17-0"></span>**JOINKEY Optionen**

In folgender Übersicht kann man sehen wie aus den Mailobjekten links neue Mails auf der Seite rechts entstehen.

Für diese Funktionalität wird der Parameter JOINKEY genutzt, welcher dafür sorgt, dass die Anhänge aus Mailobjekten mit gleichem JOINKEY in einer Mail verschickt werden.

Wichtig ist, dass als Text für die Mail, der Text aus dem ersten Mailobjekt genutzt wird.

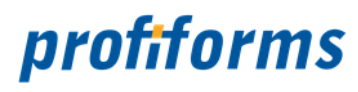

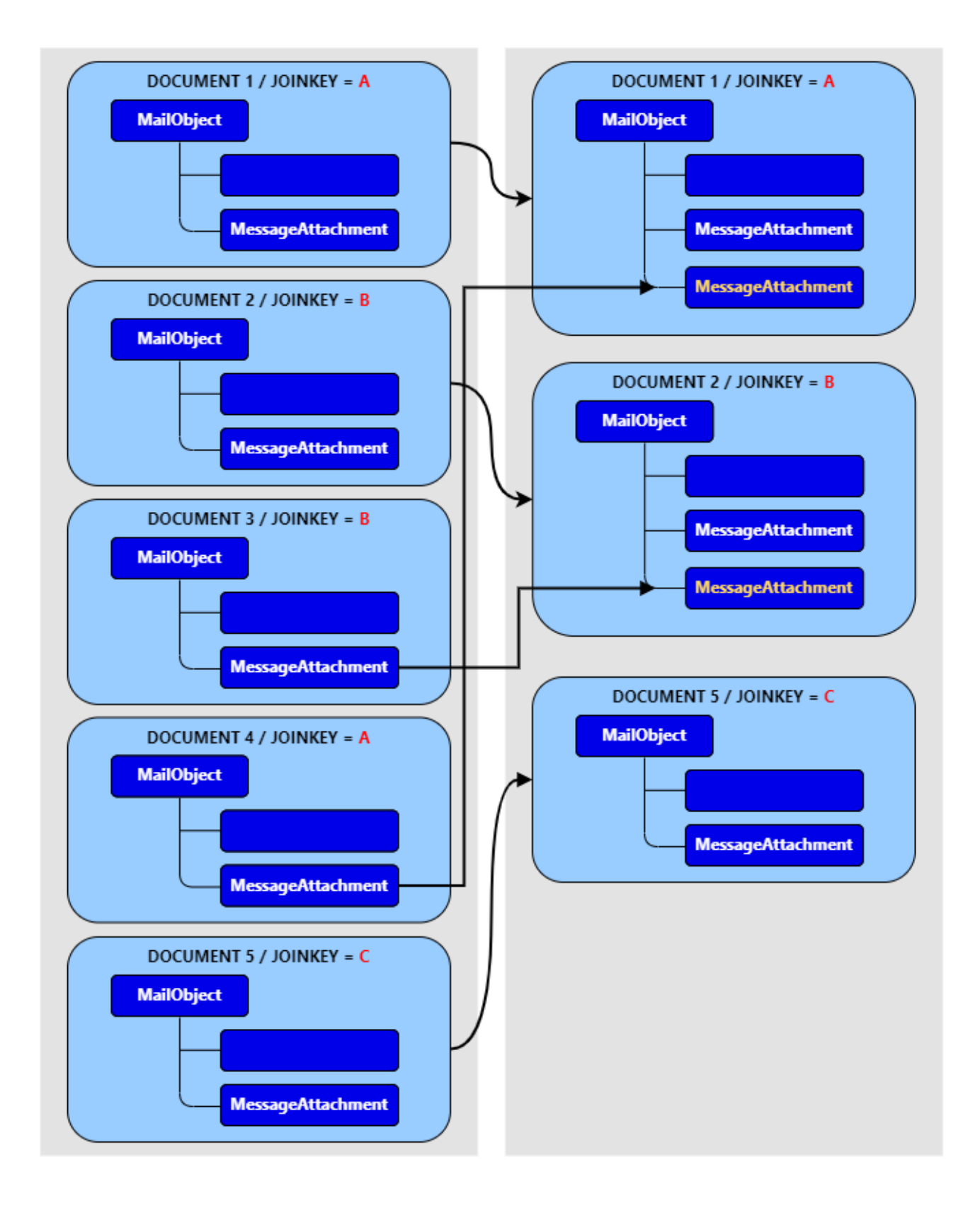

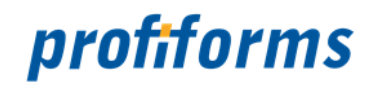

### <span id="page-19-0"></span>**Modul Parameter**

Die folgenden Parameter können auf zwei verschiedenen Wegen, dazu dienen den Mailversand zu steuern. Es gibt an dieser Stelle, den Weg über den Einzelversand von PDF Dokumenten oder den Versand im Batchmodus über die XML Ausgabe des *[ReportWriters](#page-54-5)*.

An den jeweiligen Variablen ist markiert, in welcher Variante diese eine Anwendung finden.

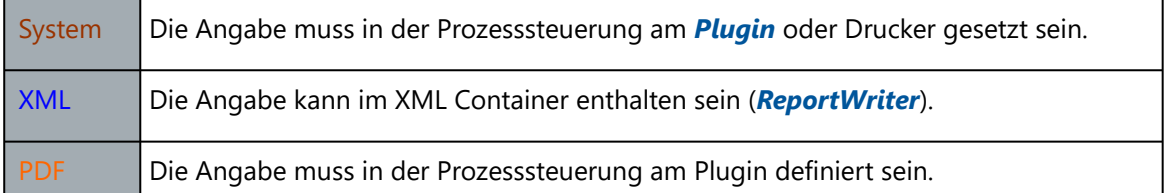

- *[ADDITIONAL\\_ATTACHMENTS](#page-20-0)*
- *[ATTACHMENT](#page-21-0)*
- *[ATTACHMENT\\_CONVERTER](#page-22-0)*
- *[ATTACHMENT\\_CONVERTER\\_RESULT\\_EXT](#page-23-0)*
- *[ATTACHMENT\\_CONVERTER\\_TYPE](#page-24-0)*
- *[ATTACHMENT\\_MIME\\_TYPE](#page-25-0)*
- *[ATTACHMENTNAME](#page-26-0)*
- *[ATTACHMENTS\\_DELETE](#page-27-0)*
- *[CHARSET](#page-28-0)*
- *[CHECK\\_RECEIVER](#page-29-0)*
- *[CONTENT\\_TYPE \(obsolete\)](#page-30-0)*
- *[INSERT\\_ATTACHMENT](#page-31-0)*
- *[JOINKEY](#page-32-0)*
- *[MAILFILEPATH](#page-33-0)*
- *[MAILTEXT / MAILTEXT\\_HTML](#page-34-0)*
- *[MAILTEXTFILE / MAILTEXTFILE\\_HTML](#page-35-0)*
- *[MAILVARFILE](#page-36-0)*
- *[PRIORITY](#page-37-0)*
- *[RECEIVER](#page-38-0)*
- *[RECEIVER\\_BCC](#page-39-0)*
- *[RECEIVER\\_CC](#page-40-0)*
- *[REPLAY\\_TO](#page-41-0)*
- *[SENDER](#page-42-0)*
- *[SMTP\\_DUMP](#page-43-0)*
- *[SMTP\\_DUMP\\_NAME](#page-44-0)*
- *[SMTP\\_DUMP\\_PATH](#page-45-0)*
- *[SMTPHOST](#page-46-0)*
- *[SMTPPORT](#page-47-0)*
- *[SPLITKEY](#page-48-0)*
- *[SUBJECT](#page-49-0)*

#### **BASE 64** А.

Dieser Parameter ist nicht mehr gültig, da in der aktuellen Version eine automatische Datenerkennung implementiert ist. Dabei ist wichtig, zu wissen, dass ein Teil der Bestimmung schon vom Spooler über die Variable DATATYPE realisiert wird.

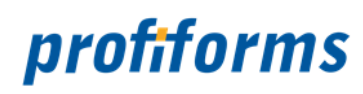

### <span id="page-20-0"></span>**ADDITIONAL\_ATTACHMENTS**

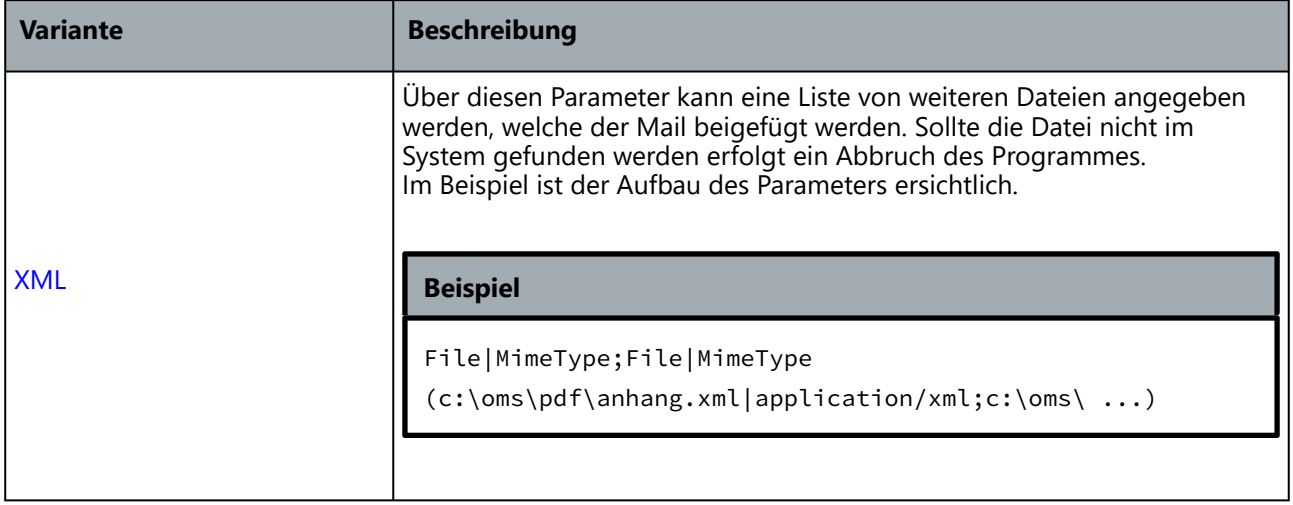

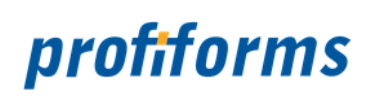

### <span id="page-21-0"></span>**ATTACHMENT**

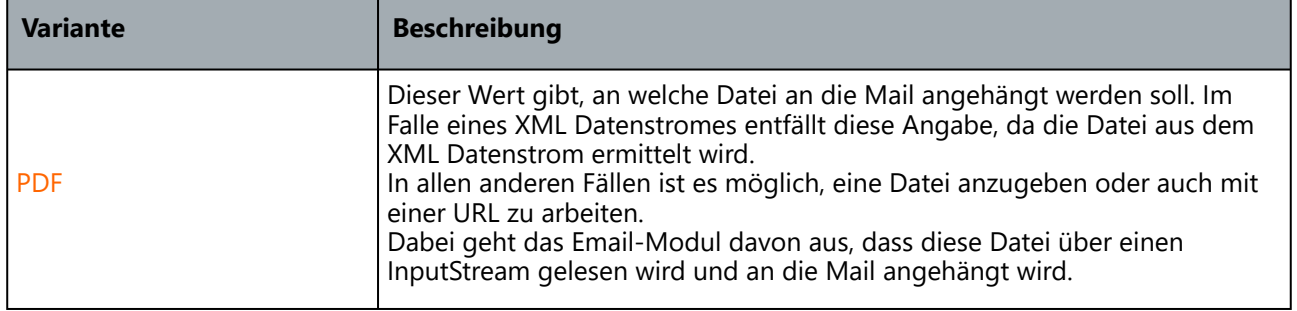

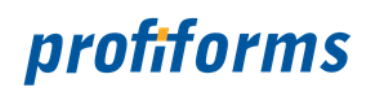

### <span id="page-22-0"></span>**ATTACHMENT\_CONVERTER**

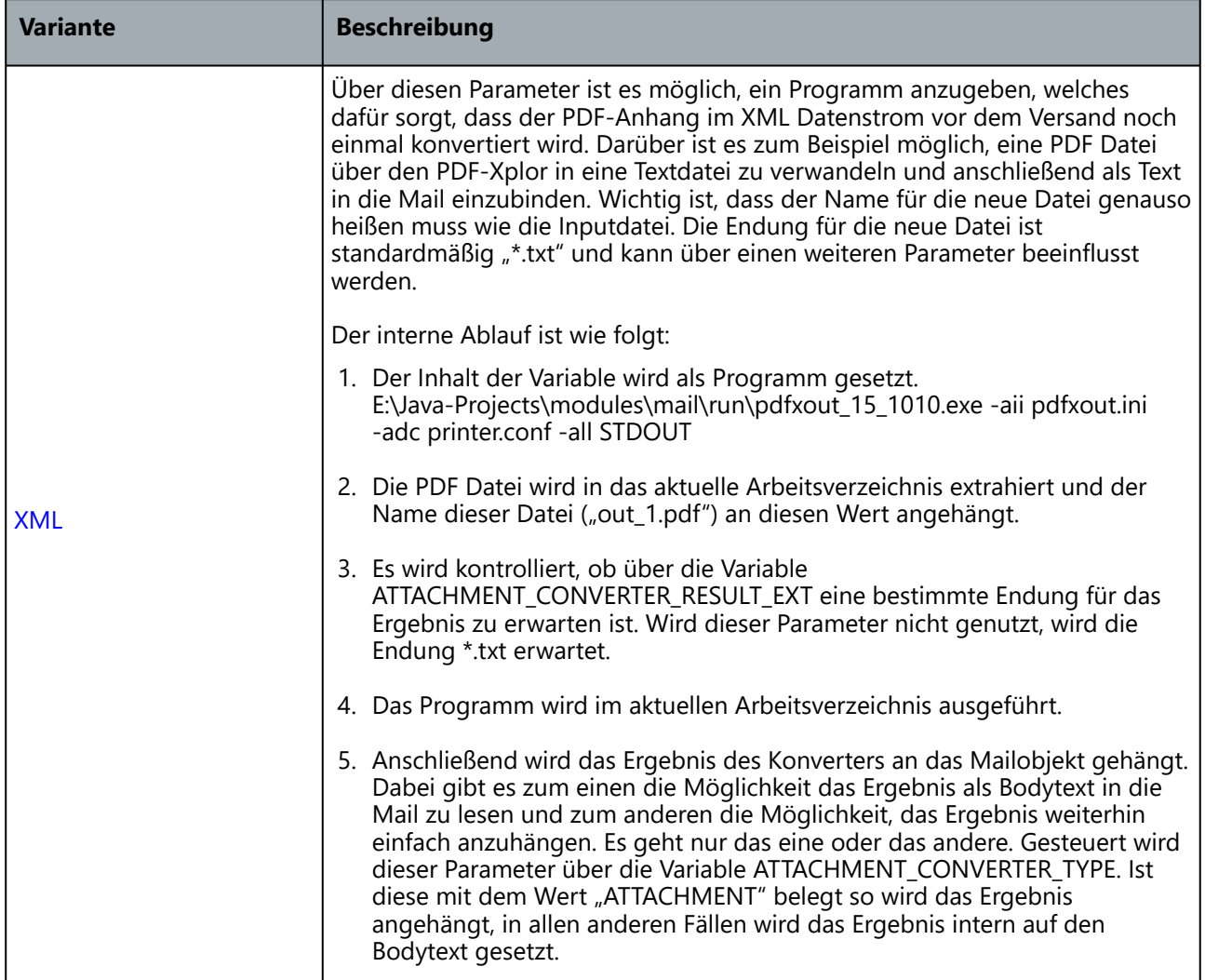

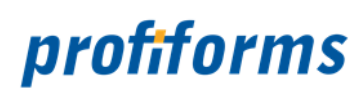

### <span id="page-23-0"></span>**ATTACHMENT\_CONVERTER\_RESULT\_EXT**

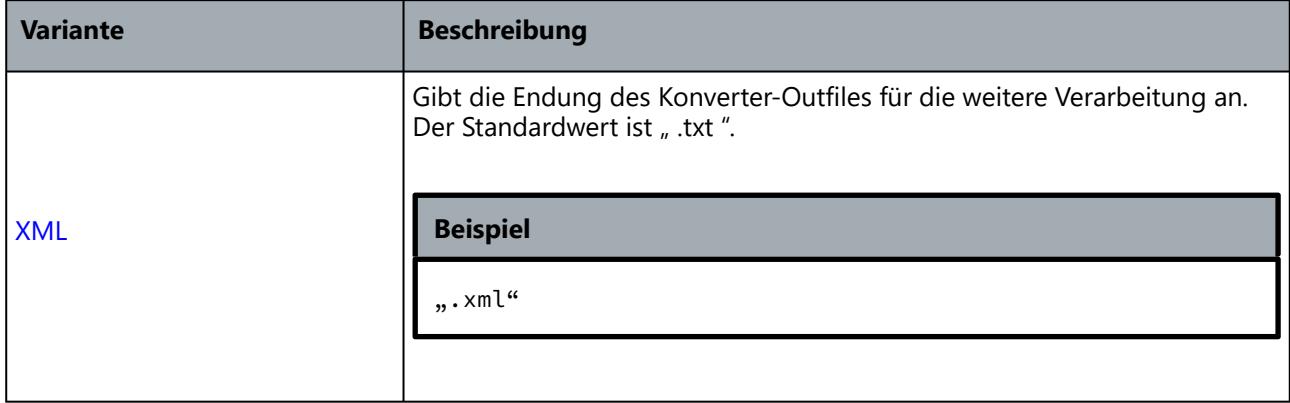

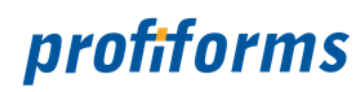

### <span id="page-24-0"></span>**ATTACHMENT\_CONVERTER\_TYPE**

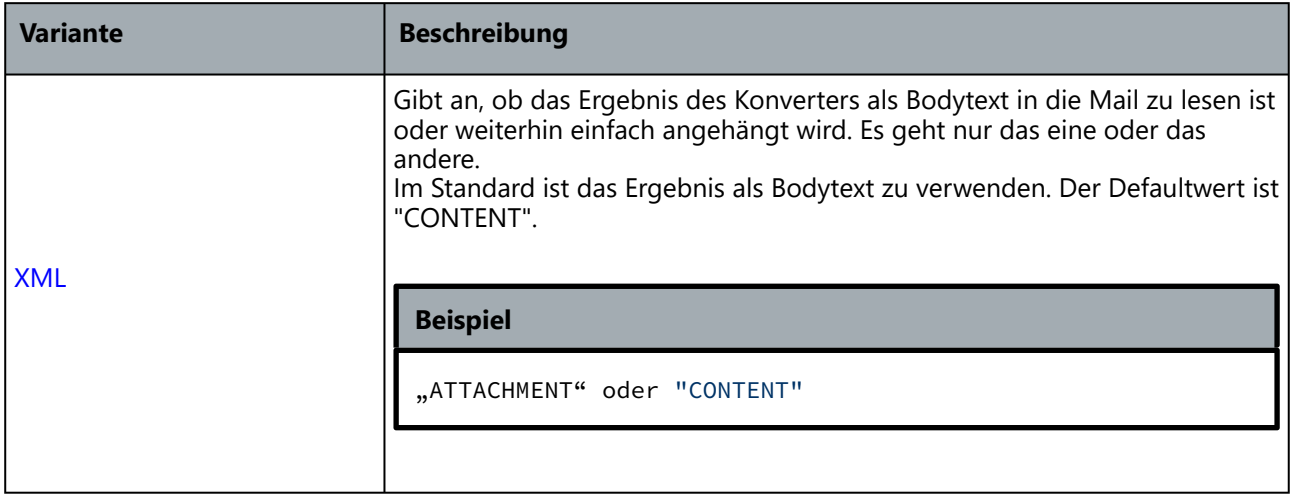

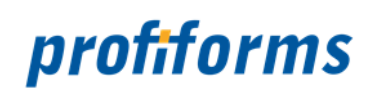

### <span id="page-25-0"></span>**ATTACHMENT\_MIME\_TYPE**

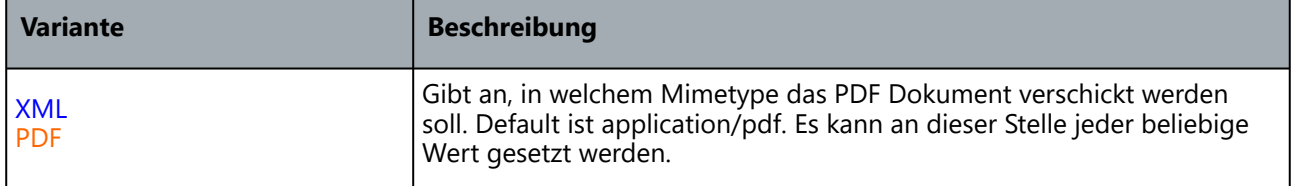

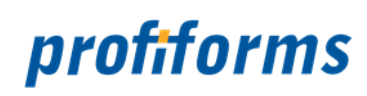

### <span id="page-26-0"></span>**ATTACHMENTNAME**

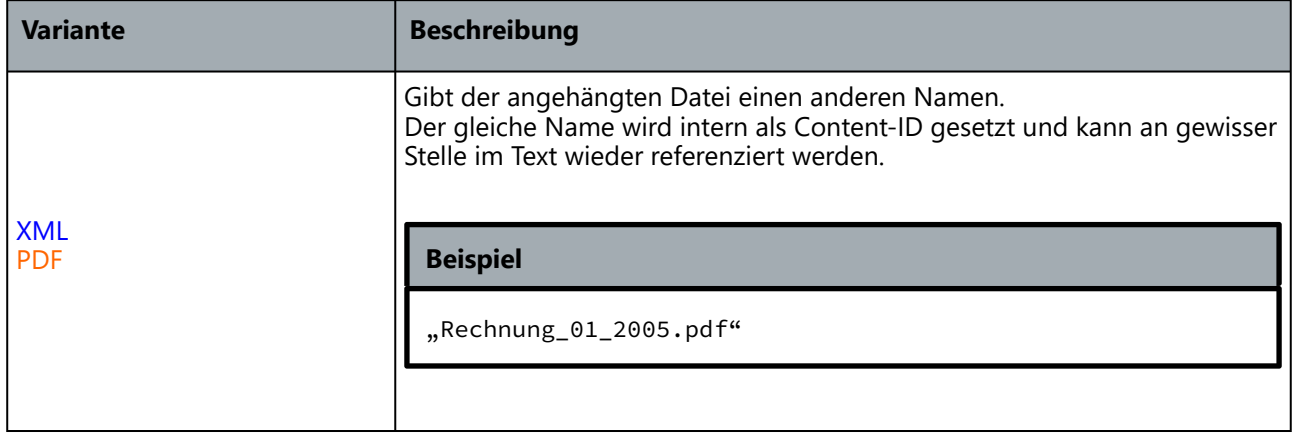

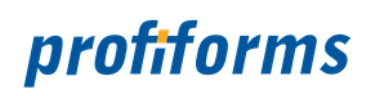

### <span id="page-27-0"></span>**ATTACHMENTS\_DELETE**

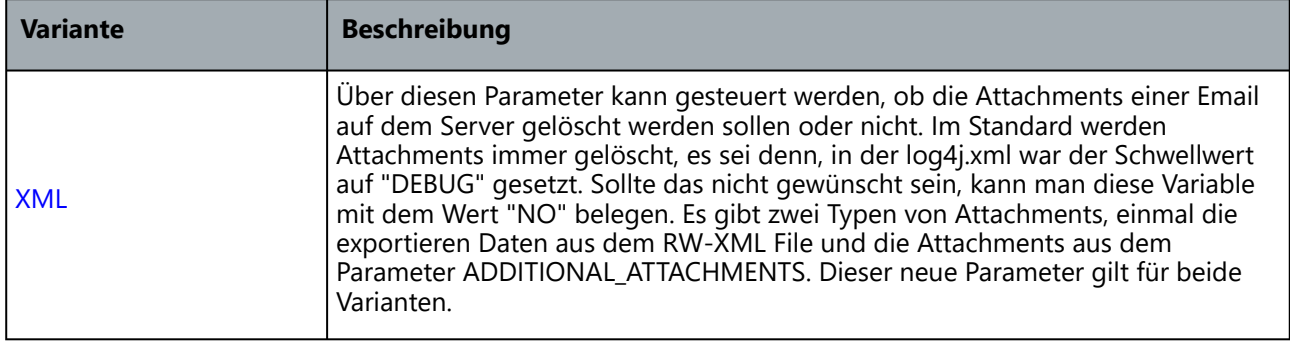

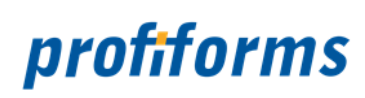

### <span id="page-28-0"></span>**CHARSET**

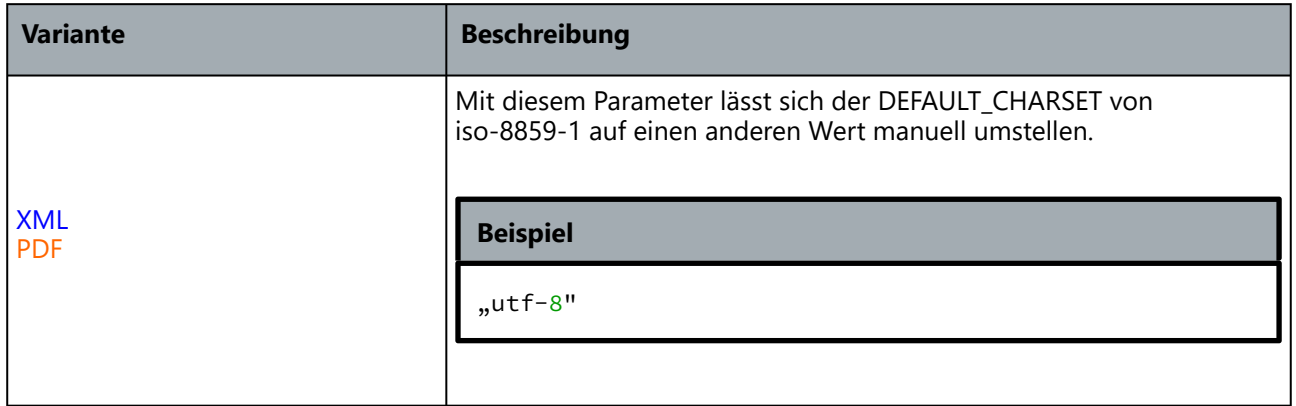

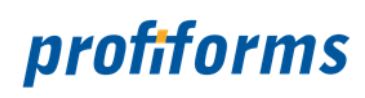

### <span id="page-29-0"></span>**CHECK\_RECEIVER**

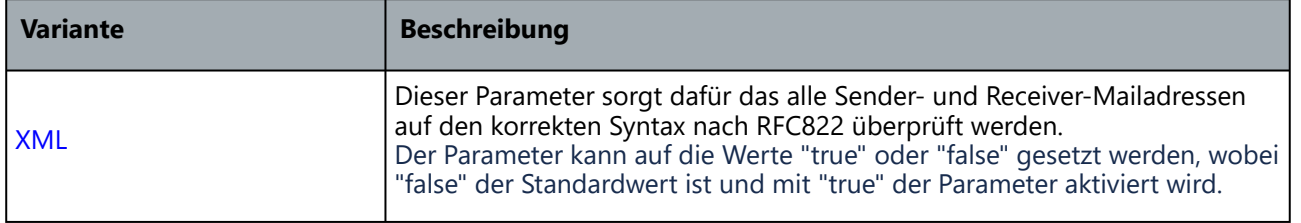

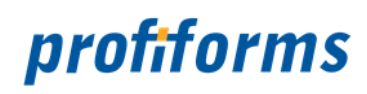

### <span id="page-30-0"></span>**CONTENT\_TYPE (obsolete)**

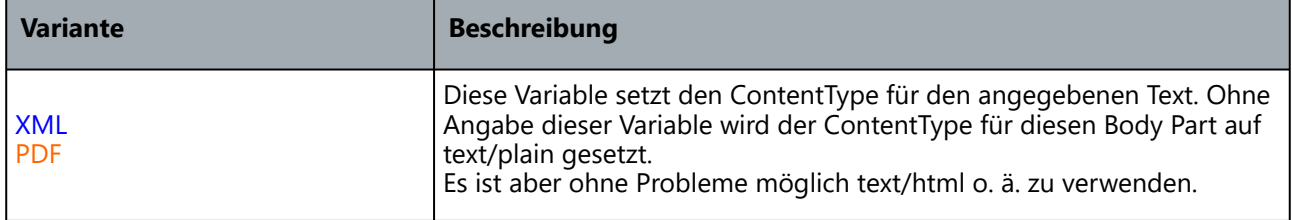

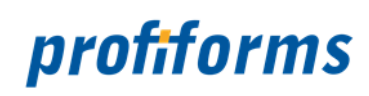

### <span id="page-31-0"></span>**INSERT\_ATTACHMENT**

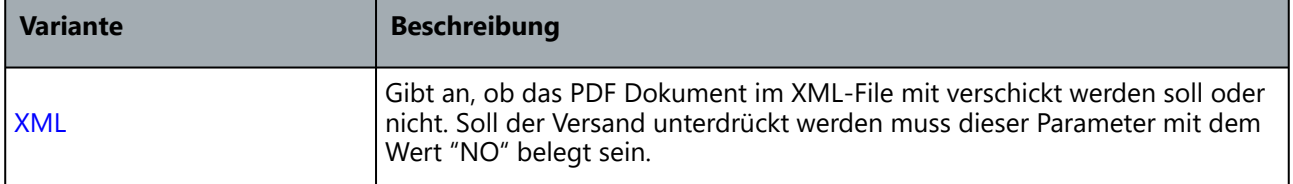

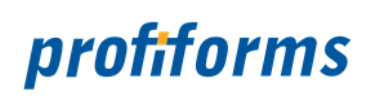

### <span id="page-32-0"></span>**JOINKEY**

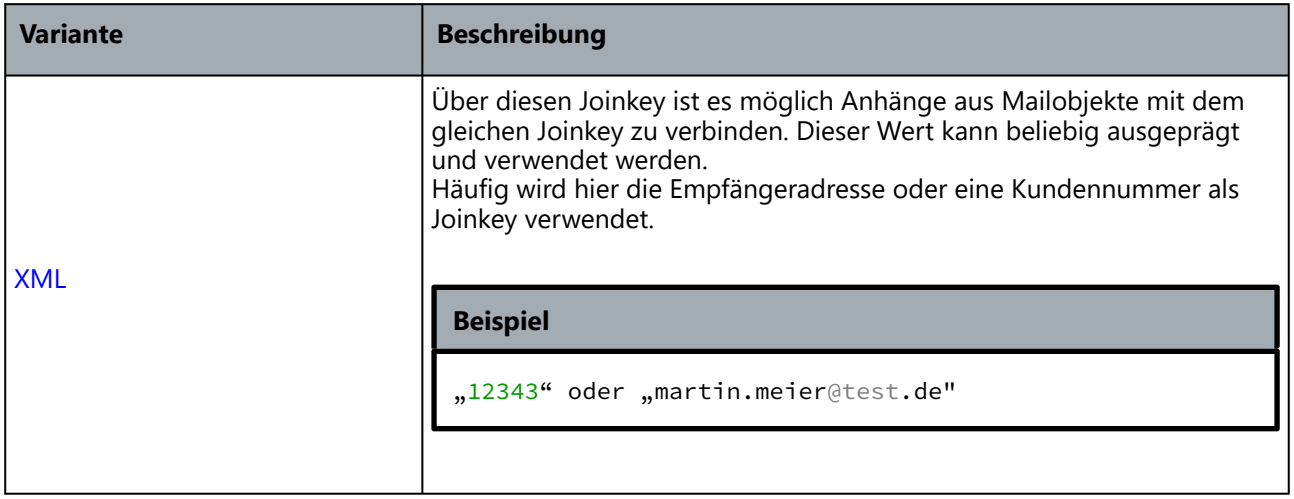

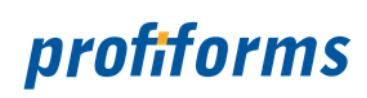

### <span id="page-33-0"></span>**MAILFILEPATH**

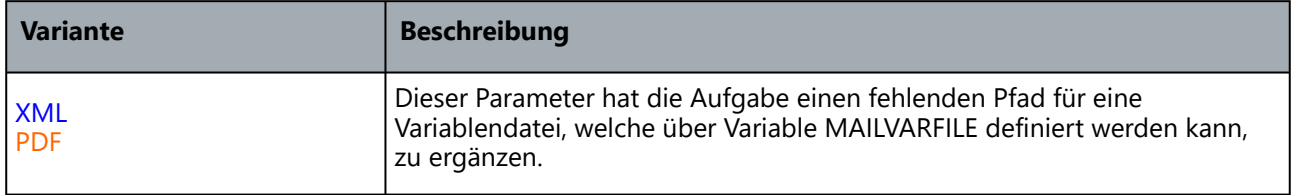

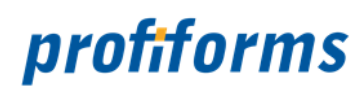

### <span id="page-34-0"></span>**MAILTEXT / MAILTEXT\_HTML**

#### **MAILTEXT**

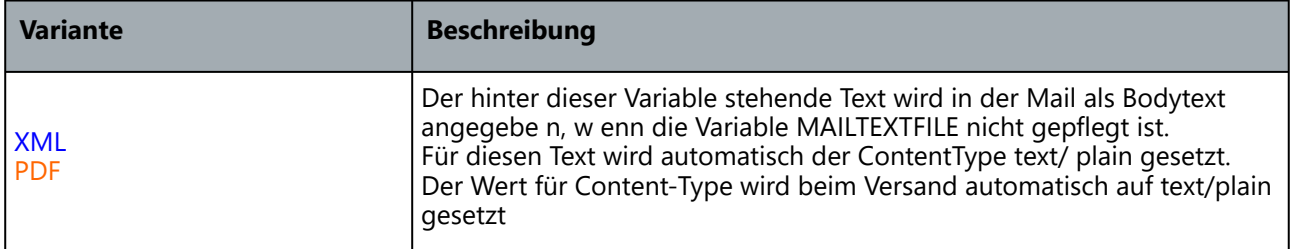

#### **MAILTEXT\_HTML**

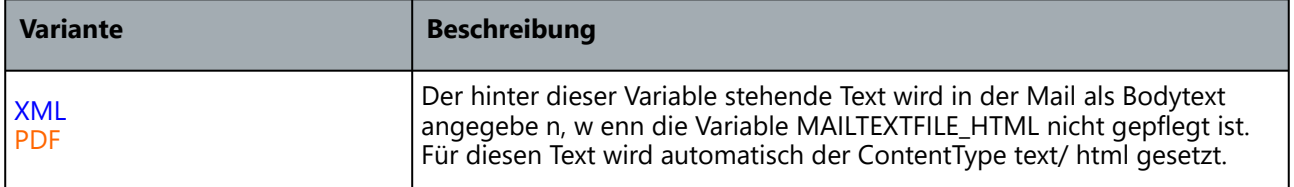

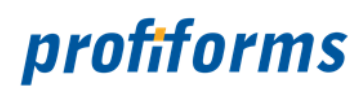

### <span id="page-35-0"></span>**MAILTEXTFILE / MAILTEXTFILE\_HTML**

#### **MAILTEXTFILE**

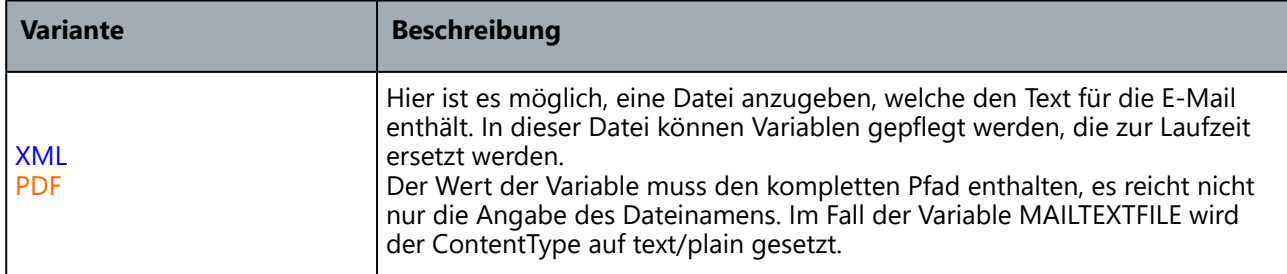

#### **MAILTEXTFILE\_HTML**

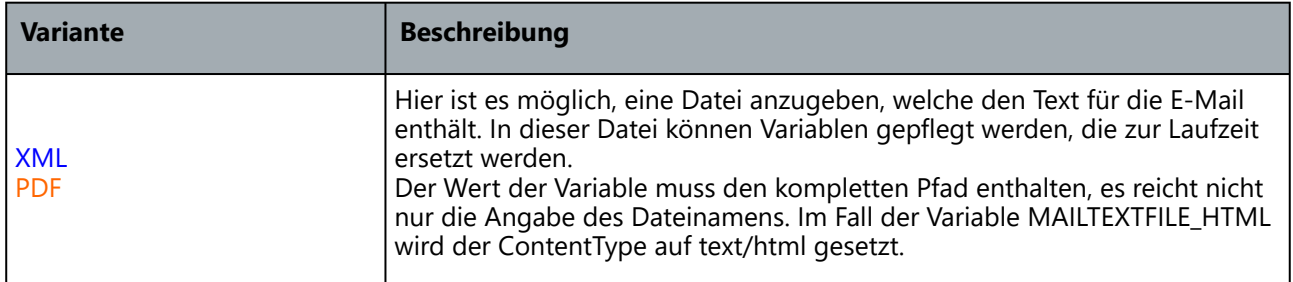

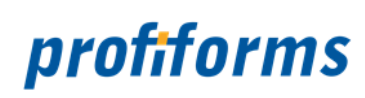

### <span id="page-36-0"></span>**MAILVARFILE**

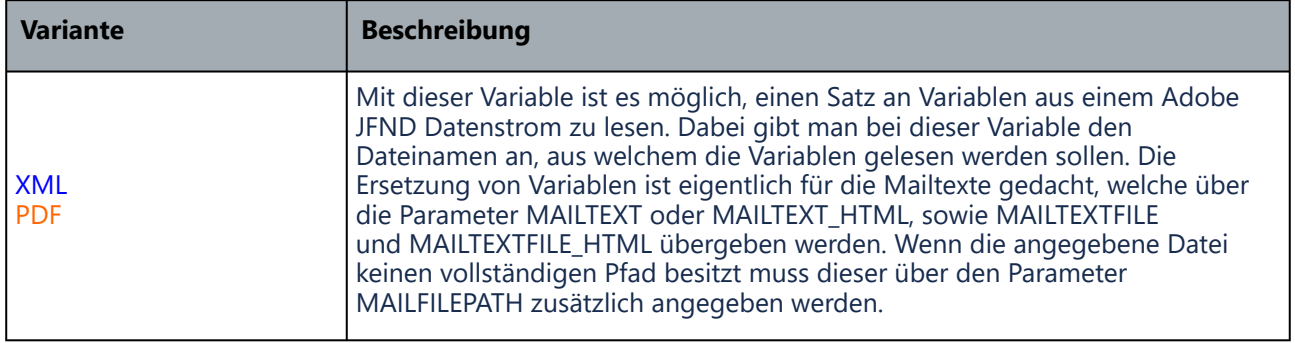

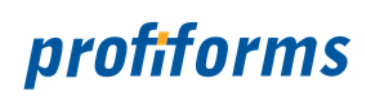

### <span id="page-37-0"></span>**PRIORITY**

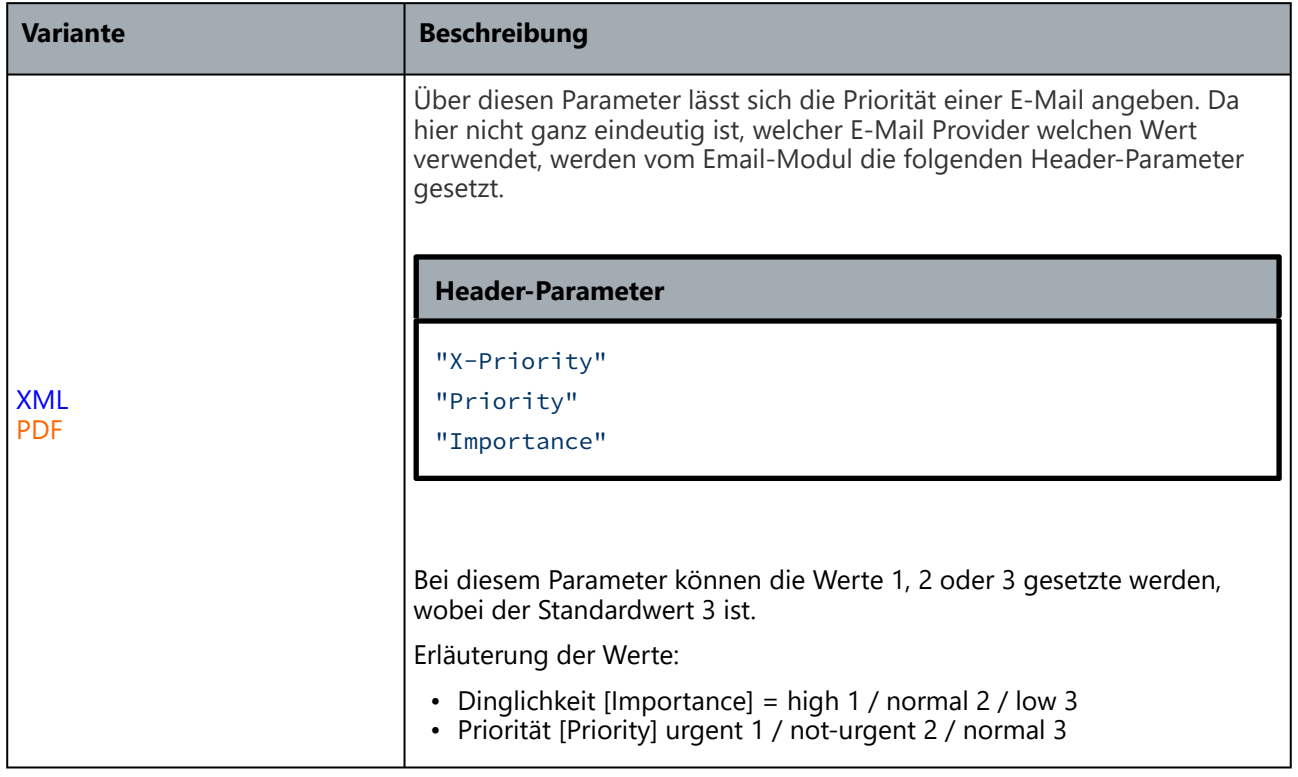

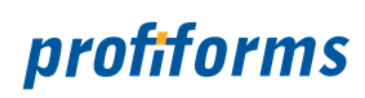

### <span id="page-38-0"></span>**RECEIVER**

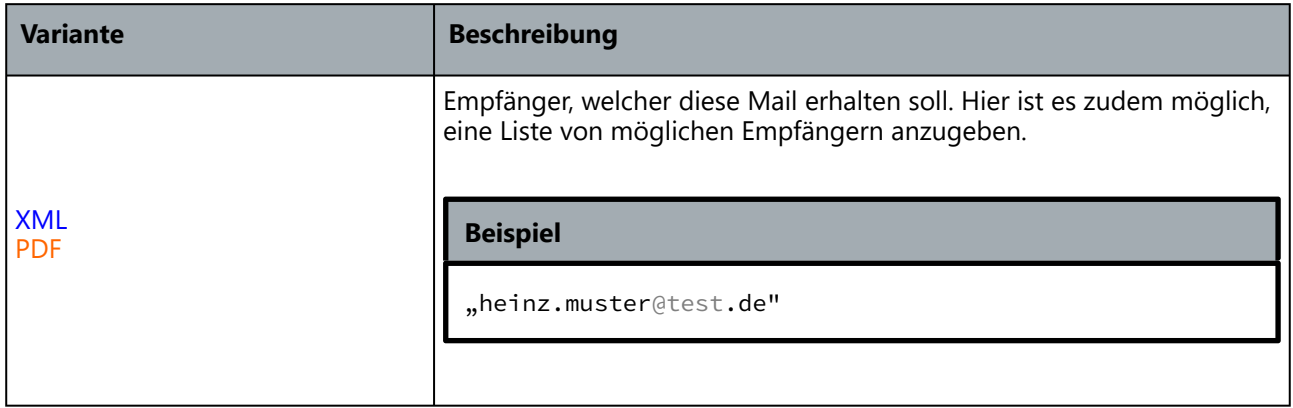

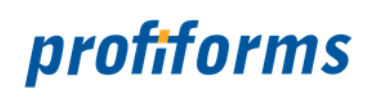

### <span id="page-39-0"></span>**RECEIVER\_BCC**

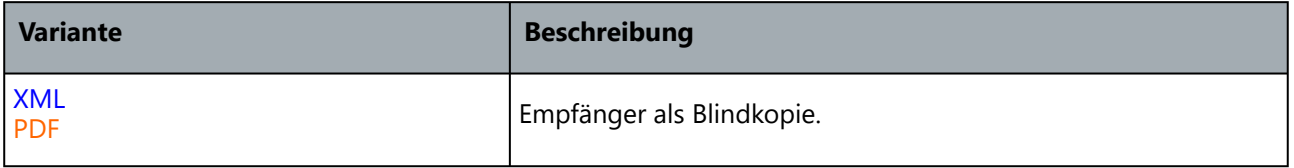

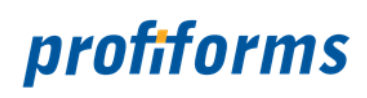

### <span id="page-40-0"></span>**RECEIVER\_CC**

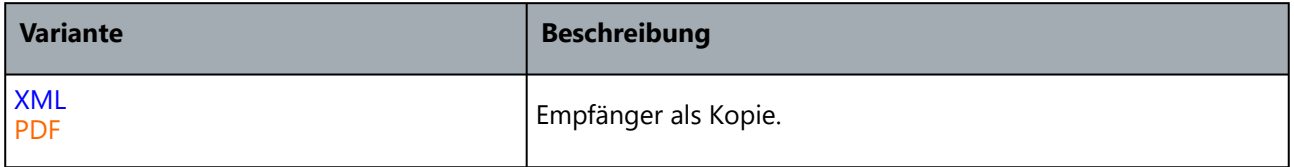

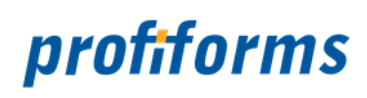

### <span id="page-41-0"></span>**REPLAY\_TO**

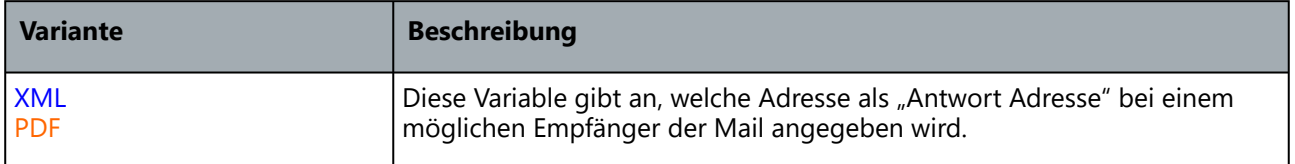

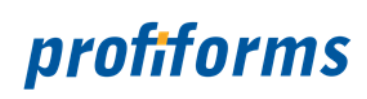

### <span id="page-42-0"></span>**SENDER**

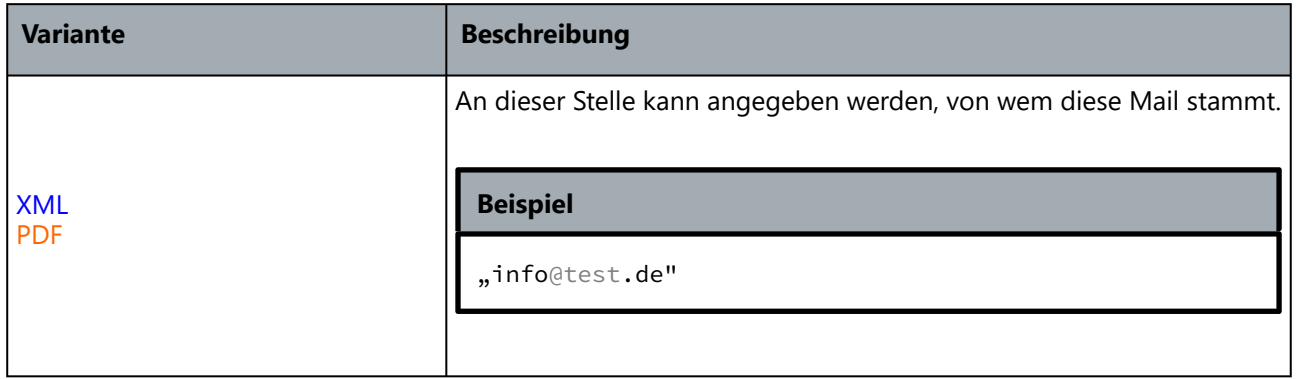

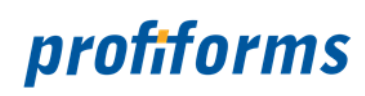

### <span id="page-43-0"></span>**SMTP\_DUMP**

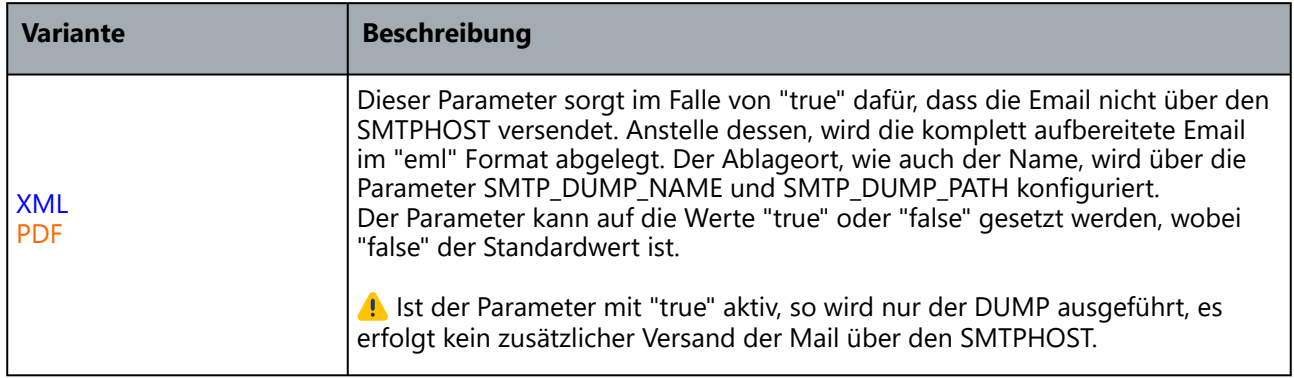

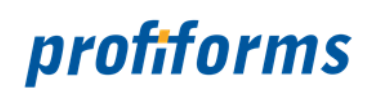

### <span id="page-44-0"></span>**SMTP\_DUMP\_NAME**

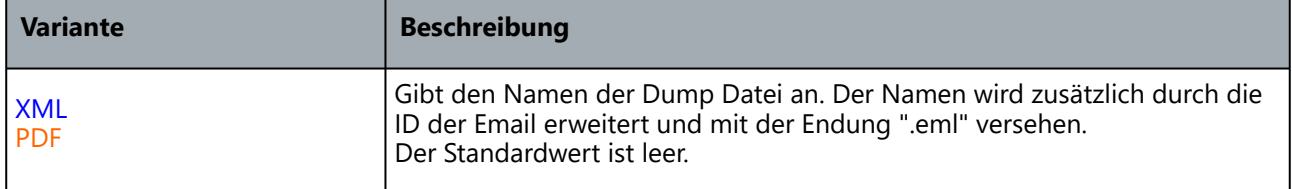

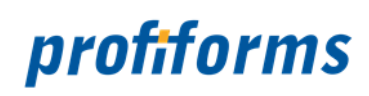

### <span id="page-45-0"></span>**SMTP\_DUMP\_PATH**

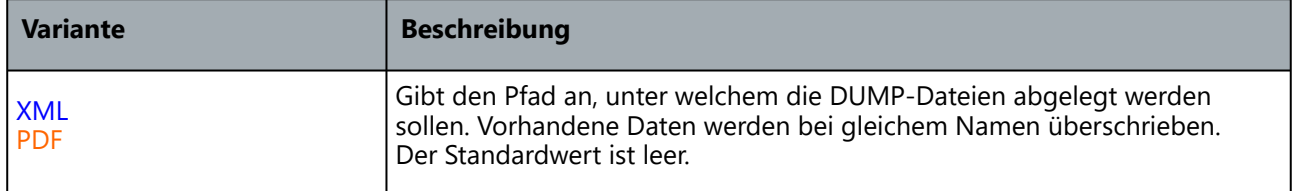

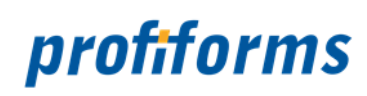

### <span id="page-46-0"></span>**SMTPHOST**

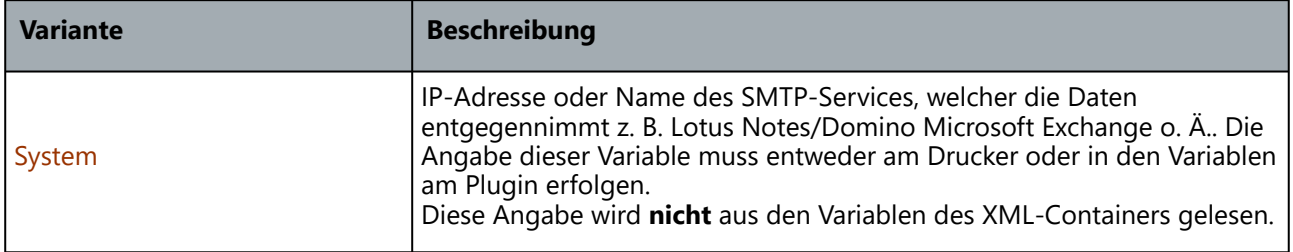

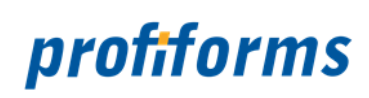

### <span id="page-47-0"></span>**SMTPPORT**

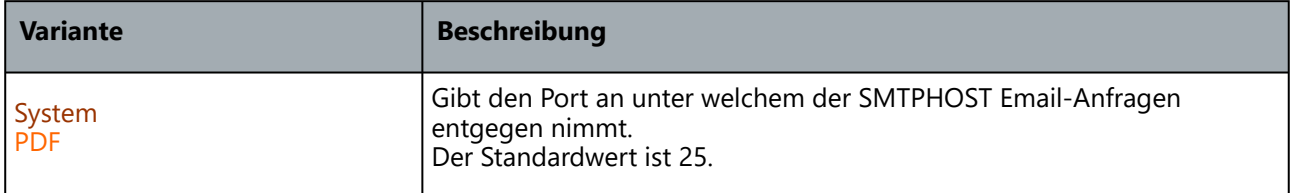

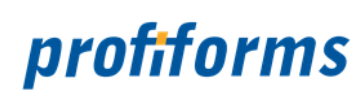

### <span id="page-48-0"></span>**SPLITKEY**

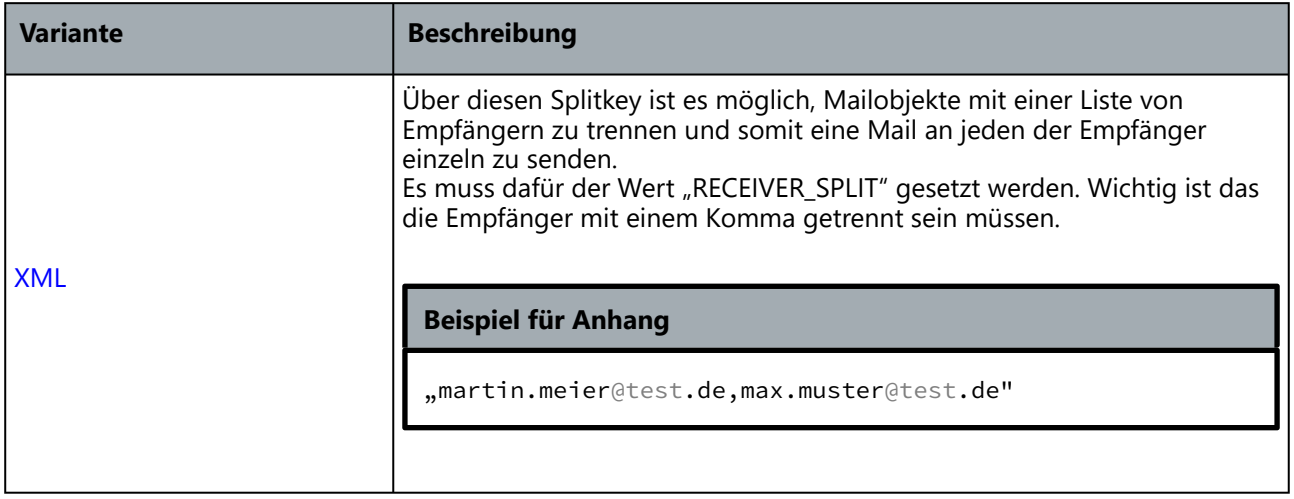

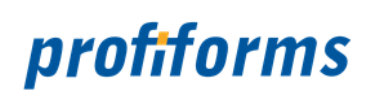

### <span id="page-49-0"></span>**SUBJECT**

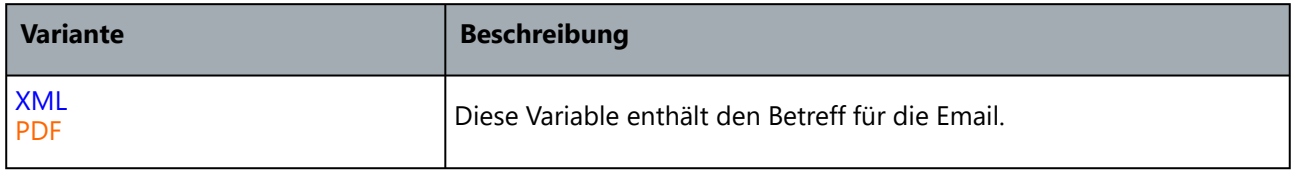

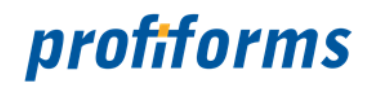

### <span id="page-50-0"></span>**Anhang**

#### **Dynamische Texte ersetzen und einbinden**

In dieser Version des Moduls ist es möglich, eine Textdatei zu definieren, welcher immer als Grundlagen für den zu versendenden Text dient. Darin können bestimmte Worte, zu dynamischen Worten erklärt werden, um für jede Mail mit anderen Werten gesetzt zu sein.

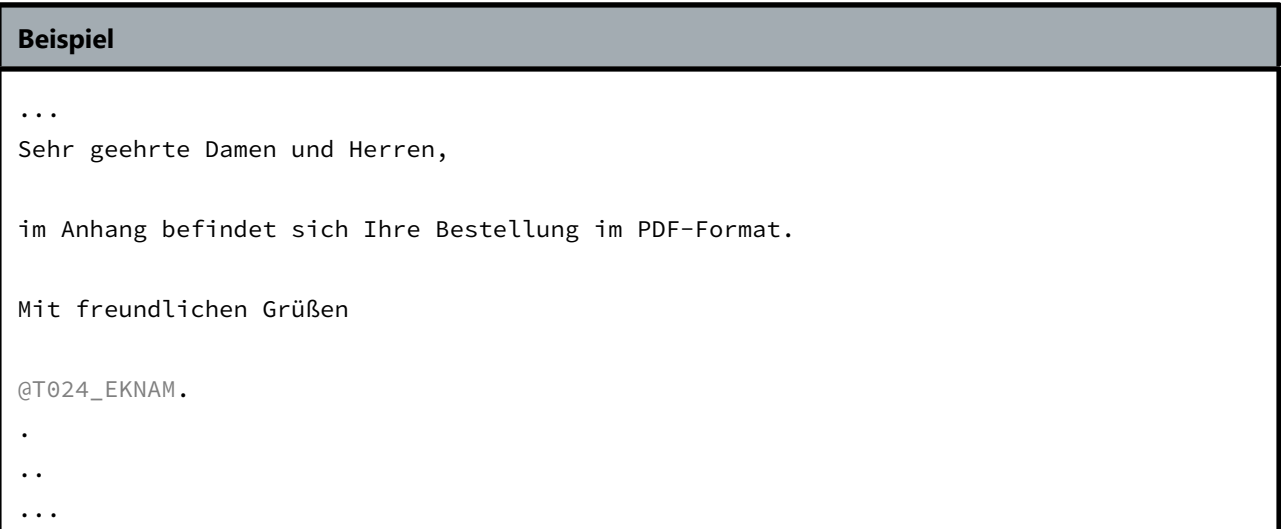

In diesem Beispiel wird das TextFile (MAILTEXTFILE) gelesen. Danach wird mit dem Namen T024\_EKNAM in den Variablen, welche aus der unter MAILVARFILE angegeben Datei nach einem Feld gesucht, wessen Inhalt an, exakt der gleichen Stelle eingefügt wird. Zur Ersetzung von Variablen können aber auch alle bekannten Variablen genutzt werden, welche vom Spooler an das Modul übergeben wurden oder im Falle von XML File mitgegeben werden. Variablen, welche nicht gefunden wurden, werden im Datenstrom ignoriert und nicht entfernt!

Des Weiteren gibt es die Möglichkeit, über eine Image Referenz ein Bild im Mailtext anzeigen zu lassen. Dies kann über folgende Zeile realisiert werden.

#### **Beispiel**

```
<IMG SRC="cid:@ATTACHMENTNAME." ALT="IETF logo">
```
Genutzt wird als cid: der Attachmentname, da dieser beim anhängen des Dokumentes als Content-ID hinterlegt wird.

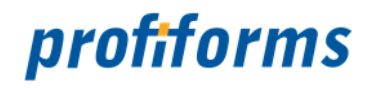

### <span id="page-51-0"></span>**Installation**

Dieses Modul besteht aus folgenden Dateien:

- EmailPlugin.jar (Version 2.0)
- mail\_api.jar (Version 1.1.16)
- mail.jar (Sun Mail API Version 1.4)
- activation.jar (JavaBean Framework 1.1)

Alle Dateien werden in das {SPOOLERHOME}/system/bin Verzeichnis abgelegt.

Im Falle des Versandes über ein Plugin und nicht über einen Mailprinter muss zusätzlich die Ablage der Datei EmailPlugin.jar im Verzeichnis {SPOOLERHOME}/bin erfolgen.

Nach der Ablage der Dateien muss ein Neustart des Services erfolgen.

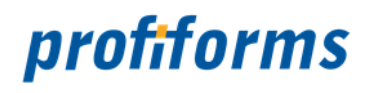

### <span id="page-52-0"></span>**Glossar**

<span id="page-52-10"></span>[A](#page-52-1), [B](#page-52-2), [C](#page-52-3), [D](#page-52-4), [E](#page-52-5), [F](#page-52-6), [G](#page-52-7), [H](#page-52-8), [I](#page-52-9), [J](#page-53-0), [K](#page-53-1), [L](#page-53-2), [M](#page-53-3), [N](#page-53-4), [O](#page-53-5), [P](#page-53-6), [Q](#page-53-7), [R](#page-54-0), [S](#page-54-1), [T](#page-54-2), [U](#page-54-3), [V](#page-55-0), [W](#page-55-1), [X](#page-55-2), [Y](#page-55-3), [Z](#page-55-4)

<span id="page-52-4"></span><span id="page-52-3"></span><span id="page-52-2"></span><span id="page-52-1"></span>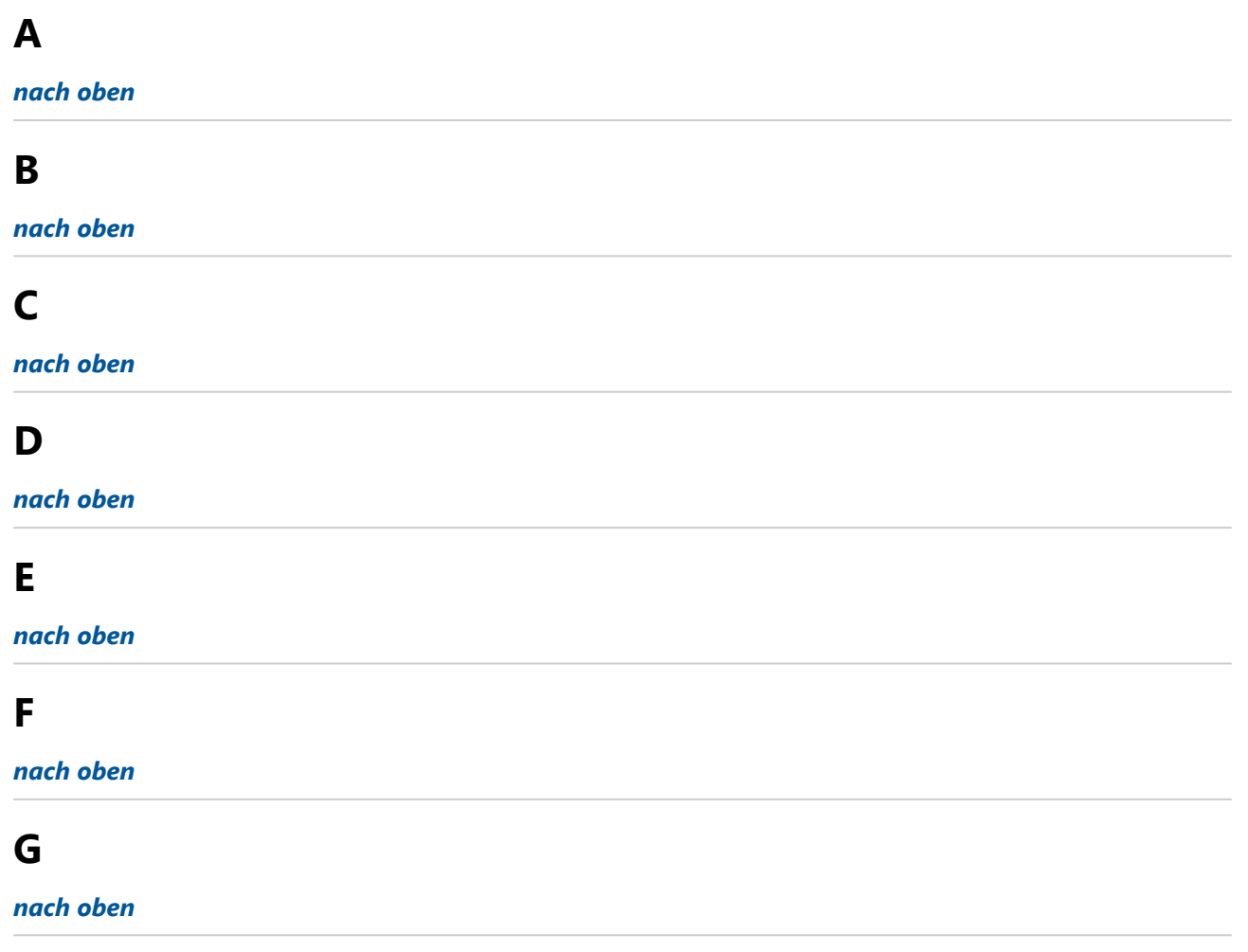

### <span id="page-52-8"></span><span id="page-52-7"></span><span id="page-52-6"></span><span id="page-52-5"></span>**H**

#### **Hilfe**

- Die umfassendste Hilfestellung bietet die *[Online-Dokumentation](https://documentation.profiforms.de/doc/display/BS/BC-XOM)*.
- Außerdem stehen Ihnen noch die *[Hinweise zur Dokumentation](https://documentation.profiforms.de/doc/display/BS/Hinweise+zur+Dokumentation)* und unser *[Support](https://documentation.profiforms.de/doc/display/BS/Service+und+Support)* zur Verfügung.

#### **Hinweis**

• Ist ein Symbol in der Online-Dokumentation (siehe *[Verwendete Symbole](https://documentation.profiforms.de/doc/display/BS/Verwendete+Symbole)*).

#### *[nach oben](#page-52-10)*

### <span id="page-52-9"></span>**I**

#### **Info**

• Ist ein Symbol in der Online-Dokumentation (siehe *[Verwendete Symbole](https://documentation.profiforms.de/doc/display/BS/Verwendete+Symbole)*).

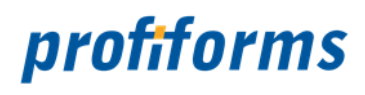

#### *[nach oben](#page-52-10)*

### <span id="page-53-0"></span>**J**

*[nach oben](#page-52-10)*

### <span id="page-53-1"></span>**K**

*[nach oben](#page-52-10)*

### <span id="page-53-2"></span>**L**

*[nach oben](#page-52-10)*

### <span id="page-53-3"></span>**M**

*[nach oben](#page-52-10)*

### <span id="page-53-4"></span>**N**

*[nach oben](#page-52-10)*

#### <span id="page-53-5"></span>**O**

#### **OMS**

• Output-Management System, Produktbundle von profiforms. Beinhaltet Software-Lösungen für Output-Management.

#### *[nach oben](#page-52-10)*

### <span id="page-53-6"></span>**P**

#### <span id="page-53-8"></span>**Plugin**

• Ist eine optionale Software-Komponente (Zusatzmodul), die eine bestehende Software erweitert bzw. verändert. Plugins werden meist vom Benutzer installiert und dann von der entsprechenden Hauptanwendung während der Laufzeit eingebunden. Plugins können nicht ohne die Hauptanwendung ausgeführt werden.

#### *[nach oben](#page-52-10)*

### <span id="page-53-7"></span>**Q**

#### <span id="page-53-9"></span>**Qualifier**

• Es handelt sich hierbei um eine zusätzliche Ausgabevariable des *[ReportWriter](#page-54-5)* der Firma profiforms gmbh.

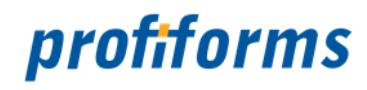

#### *[nach oben](#page-52-10)*

#### <span id="page-54-0"></span>**R**

#### **Rechtliche Hinweise**

• Verweist auf die *[rechtlichen Hinweise](#page-5-0)* der Firma profiforms gmbh.

#### <span id="page-54-5"></span>**ReportWriter**

• Der ReportWriter ist ein Programm der Firma profiforms gmbh, welches zur Umformung von Daten, die von ihrer Struktur her noch nicht für den Druck aufgearbeitet wurden, sodass diese typischen Drucklogiken entsprechen.

#### **R3-System**

• Der Name SAP R/3 entstand aus der Konzeption als Client-Server-System, wobei das "R" für Realtime ("Echtzeit") steht und die "3" für die Programmgeneration, aus der ein R/3-System besteht.

#### *[nach oben](#page-52-10)*

### <span id="page-54-1"></span>**S**

#### **Sitemap**

• Bietet eine hierarchische Übersicht der gesamten Online-Dokumentation.

#### **SAP**

• **S**ysteme, **A**nwendungen und **P**rodukte in der Datenverarbeitung - Ist ein integriertes betriebswirtschaftliches Standardsoftwarepaket der Firma SAP.

#### <span id="page-54-4"></span>**Spooler**

• Ist ein leistungsfähiger Dokumentenverwalter und -verarbeiter der Firma profiforms gmbh.

#### *[nach oben](#page-52-10)*

### <span id="page-54-2"></span>**T**

#### **Tipp**

• Ist ein Symbol in der Online-Dokumentation (siehe *[Verwendete Symbole](https://documentation.profiforms.de/doc/display/BS/Verwendete+Symbole)*).

#### *[nach oben](#page-52-10)*

#### <span id="page-54-3"></span>**U**

#### *[nach oben](#page-52-10)*

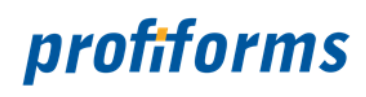

### <span id="page-55-0"></span>**V**

#### *[nach oben](#page-52-10)*

### <span id="page-55-1"></span>**W**

#### **Warnung**

• Ist ein Symbol in der Online-Dokumentation (siehe *[Verwendete Symbole](https://documentation.profiforms.de/doc/display/BS/Verwendete+Symbole)*).

#### *[nach oben](#page-52-10)*

### <span id="page-55-2"></span>**X**

#### *[nach oben](#page-52-10)*

### <span id="page-55-3"></span>**Y**

*[nach oben](#page-52-10)*

### <span id="page-55-4"></span>**Z**

*[nach oben](#page-52-10)*

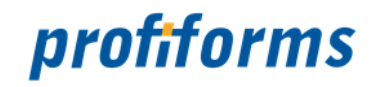

### <span id="page-56-0"></span>**Hinweise zur Dokumentation**

Teile dieser Online-Dokumentation können die Nutzer und Administratoren zur eigenen Verwendung ausdrucken. Es gelten dabei die *[rechtlichen Hinweise](#page-5-0)*.

Die verwendeten Symbole, Schriftarten und deren Bedeutung werden *[hier](#page-57-1)* näher erklärt. Alle Abbildungen, Grafiken und Diagramm wurden teilweise aus Platzgründen in ihrer Größe bearbeitet. Für

eine optimale Darstellung der Online-Dokumentation sollte Ihre Bildschirmauflösung 1680x1050 Pixel oder höher betragen, mindestens jedoch 1440x900.

Falls Sie weitere Fragen haben, die in der Dokumentation nicht thematisiert werden, finden Sie *[hier](#page-61-0)* eine Liste ergänzender Dokumentationen.

Sie haben natürlich auch die Möglichkeit sich jederzeit an unseren *[Support](#page-65-0)* zu wenden.

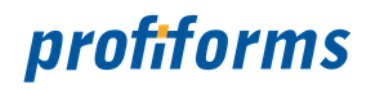

### <span id="page-57-0"></span>**Verwendete Symbole**

<span id="page-57-1"></span>In der Nutzer-Dokumentation gibt es diverse Symbole und Zeichen. Um Ihnen einen Überblick zu verschaffen, sind hier die wichtigsten Symbole erklärt.

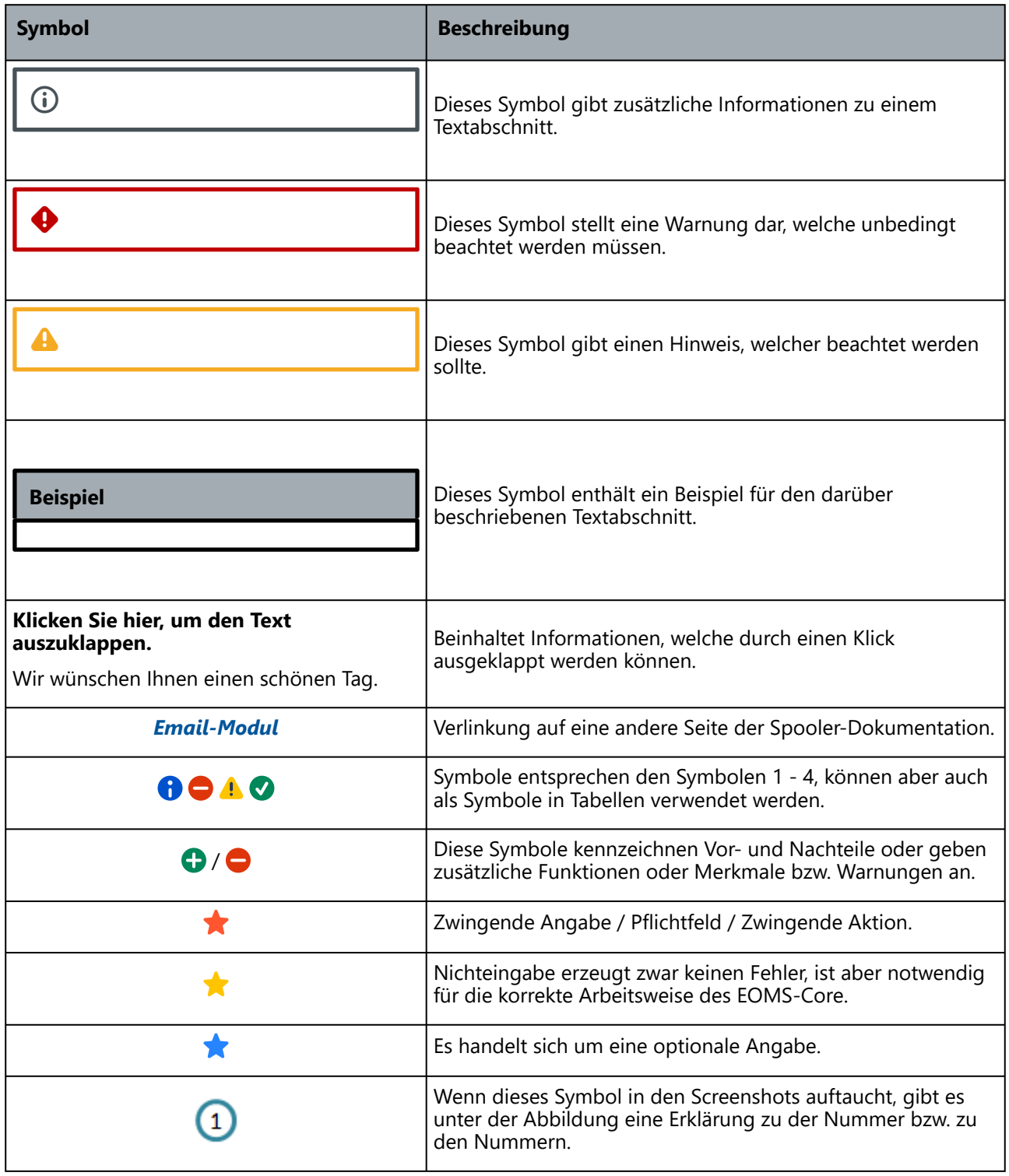

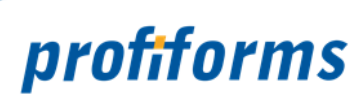

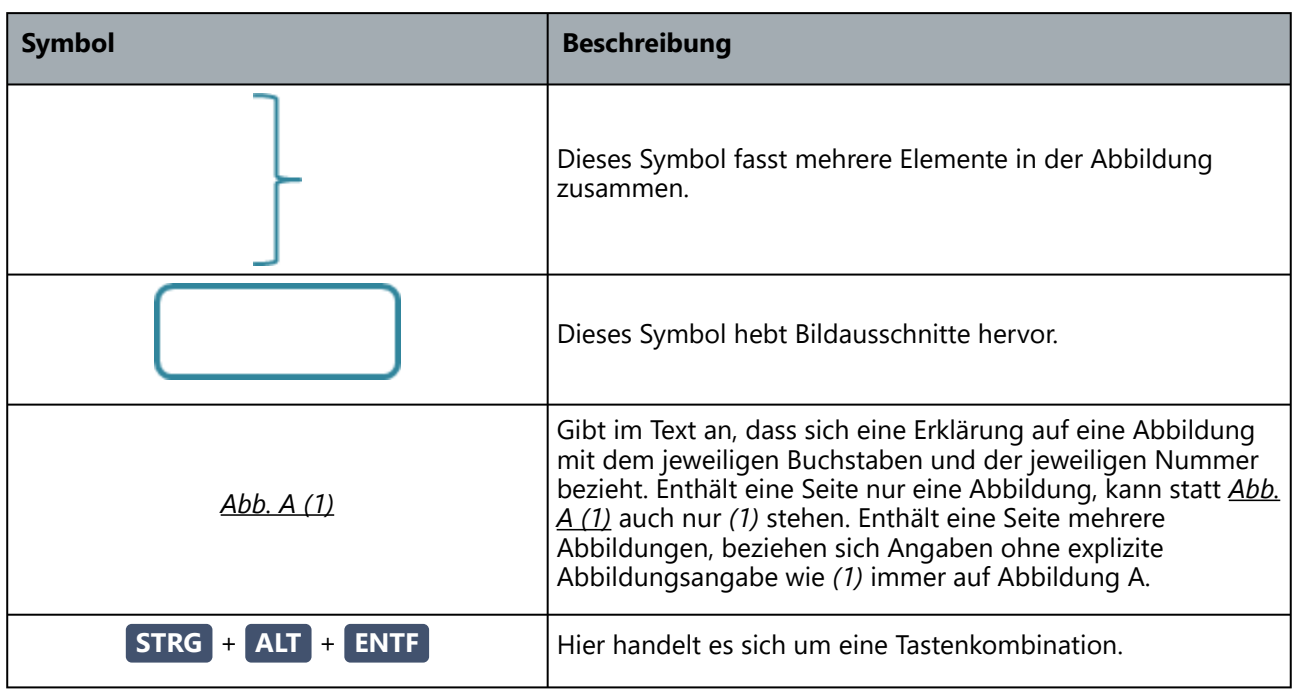

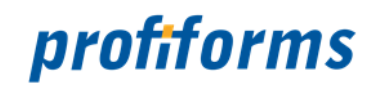

### <span id="page-59-0"></span>**Weiterführende Informationen**

Die weiterführenden Informationen gliedern sich in folgende Unterkapitel (bitte auf den jeweiligen Link klicken):

- *[Online-Archiv dieses Produkts](#page-60-0)*
- *[Ergänzende Online-Dokumentationen](#page-61-0)*
- *[Sitemap](#page-62-0)*
- *[Download der Dokumentation](#page-64-0)*
- *[Service und Support](#page-65-0)*

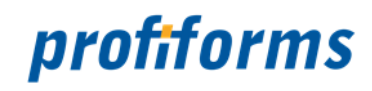

### <span id="page-60-0"></span>**Online-Archiv dieses Produkts**

Hier gelangen Sie zum Online-Archiv dieses Produktes der Firma profiforms gmbh. Bitte beachten Sie, dass der jeweilige Link eine neue Seite öffnet und Sie die aktuelle Dokumentation verlassen.

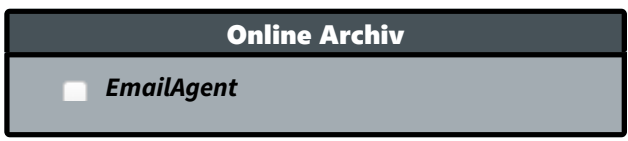

Gerne unterstützen wir Sie auch mit den älteren Versionen des Email-Modul. Beachten Sie jedoch, dass nur der Vorgänger der aktuellen Version verwendet werden darf. Bitte beachten Sie auch, dass die Dokumentationen älterer Versionen eventuell unvollständig sind und nicht aktualisiert werden.

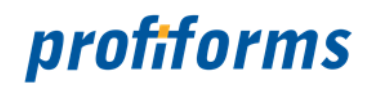

### <span id="page-61-0"></span>**Ergänzende Online-Dokumentationen**

Hier gelangen Sie zu anderen Online-Dokumentationen der Firma profiforms gmbh. Bitte beachten Sie, dass der jeweilige Link eine neue Seite öffnet und Sie die aktuelle Dokumentation verlassen.

In diesem Bereich finden Sie Dokumentationen zu Aspekten oder korrespondierenden Software-Systemen des Email-Moduls.

Spooler

*[Spooler 4.0](https://documentation.profiforms.de/doc/display/SPO40)*

ReportWriter

 *[ReportWriter 6.0](https://documentation.profiforms.de/doc/display/REPORTWRITER)* 

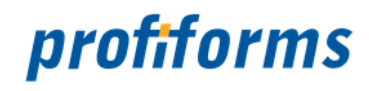

### <span id="page-62-0"></span>**Sitemap**

<span id="page-62-1"></span>*[Rechtliche Hinweise](#page-5-0)*

### <span id="page-62-2"></span>*[Einleitung](#page-6-0)*

### <span id="page-62-3"></span>*[Vom SAP bis hin zum Mail Empfänger](#page-7-0)*

### <span id="page-62-4"></span>*[Technischer Ablauf](#page-8-0)*

- *[Struktur der Bibliotheken](#page-9-0)*
- *[Gesamtstruktur](#page-10-0)*
- *[Mögliche Basis für eine Mail \(Importer\)](#page-11-0)*
- *[Xmllmporter](#page-12-0)*
- *[PDFImporter](#page-13-0)*
- *[Aufbau einer Mail Object Liste](#page-14-0)*
- *[Aufbau eines Mail Objects](#page-15-0)*
- *[Transport Mechanismen](#page-16-0)*
- *[JOINKEY Optionen](#page-17-0)*

### <span id="page-62-5"></span>*[Modul Parameter](#page-19-0)*

- *[ADDITIONAL\\_ATTACHMENTS](#page-20-0)*
- *[ATTACHMENT](#page-21-0)*
- *[ATTACHMENT\\_CONVERTER](#page-22-0)*
- *[ATTACHMENT\\_CONVERTER\\_RESULT\\_EXT](#page-23-0)*
- *[ATTACHMENT\\_CONVERTER\\_TYPE](#page-24-0)*
- *[ATTACHMENT\\_MIME\\_TYPE](#page-25-0)*
- *[ATTACHMENTNAME](#page-26-0)*
- *[ATTACHMENTS\\_DELETE](#page-27-0)*
- *[CHARSET](#page-28-0)*
- *[CHECK\\_RECEIVER](#page-29-0)*
- *[CONTENT\\_TYPE \(obsolete\)](#page-30-0)*
- *[INSERT\\_ATTACHMENT](#page-31-0)*
- *[JOINKEY](#page-32-0)*
- *[MAILFILEPATH](#page-33-0)*
- *[MAILTEXT / MAILTEXT\\_HTML](#page-34-0)*
- *[MAILTEXTFILE / MAILTEXTFILE\\_HTML](#page-35-0)*
- *[MAILVARFILE](#page-36-0)*
- *[PRIORITY](#page-37-0)*
- *[RECEIVER](#page-38-0)*
- *[RECEIVER\\_BCC](#page-39-0)*
- *[RECEIVER\\_CC](#page-40-0)*
- *[REPLAY\\_TO](#page-41-0)*
- *[SENDER](#page-42-0)*
- *[SMTP\\_DUMP](#page-43-0)*
- *[SMTP\\_DUMP\\_NAME](#page-44-0)*
- *[SMTP\\_DUMP\\_PATH](#page-45-0)*
- *[SMTPHOST](#page-46-0)*
- *[SMTPPORT](#page-47-0)*
- *[SPLITKEY](#page-48-0)*
- *[SUBJECT](#page-49-0)*

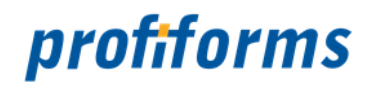

### <span id="page-63-0"></span>*[Anhang](#page-50-0)*

### <span id="page-63-1"></span>*[Installation](#page-51-0)*

### <span id="page-63-2"></span>*[Glossar](#page-52-0)*

### <span id="page-63-3"></span>*[Hinweise zur Dokumentation](#page-56-0)*

• *[Verwendete Symbole](#page-57-0)*

### <span id="page-63-4"></span>*[Weiterführende Informationen](#page-59-0)*

- *[Online-Archiv dieses Produkts](#page-60-0)*
- *[Ergänzende Online-Dokumentationen](#page-61-0)*
- *[Sitemap](#page-62-0)*
- *[Download der Dokumentation](#page-64-0)*
- *[Service und Support](#page-65-0)*

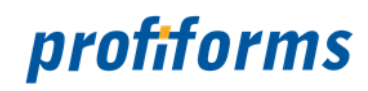

### <span id="page-64-0"></span>**Download der Dokumentation**

Hier gelangen Sie zum Download der Dokumentation der Firma profiforms gmbh.

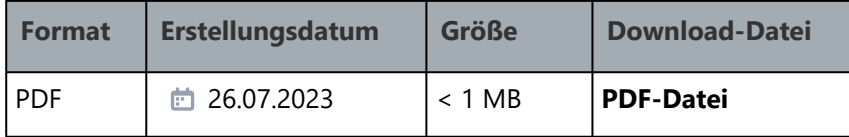

Bitte beachten Sie unsere *[rechtlichen Hinweise](#page-5-0)*, bevor Sie die Dateien herunterladen! Die Dateien entsprechen dem Datum in der Spalte "Erstellungsdatum". Die Online-Dokumentation ist nur zu diesem Zeitpunkt der Erstellung aktuell. Wir Er meesth Entperimenter Ersteining and som HTML- und PDF-Format nicht angezeigt werden können. **A** 

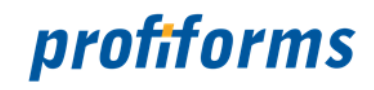

### <span id="page-65-0"></span>**Service und Support**

Sie haben Fragen oder Probleme zu/mit einem unserer Produkte und verfügen über einen gültigen Supportund Update-Vertrag?

Dann kontaktieren Sie uns bitte:

- ... über unsere Webseite: *[http://www.profiforms.de](http://www.profiforms.de/)*
- ... über den Ihnen bekannten/zugeordneten Projekt-/Vertriebs-Mitarbeiter
- ... über unseren Service Desk: *<https://support.profiforms.de/servicedesk/customer/portals>*